# **ДЕРЖАВНИЙ УНІВЕРСИТЕТ ТЕЛЕКОМУНІКАЦІЙ**

# <span id="page-0-0"></span>НАВЧАЛЬНО–НАУКОВИЙ ІНСТИТУТ ІНФОРМАЦІЙНИХ ТЕХНОЛОГІЙ

Кафедра інженерії програмного забезпечення

# **Пояснювальна записка**

до бакалаврської роботи на ступінь вищої освіти бакалавр

# на тему: «**РОЗРОБКА ДОДАТКУ ДЛЯ ОРГАНІЗАЦІЇ РОБОТИ КУРСІВ З ПІДГОТОВКИ ДО ЗОВНІШНЬОГО НЕЗАЛЕЖНОГО ОЦІНЮВАННЯ. СПЕЦ ЧАСТИНА: РОЗРОБКА FRONTEND-ЧАСТИНИ ЗАСОБАМИ MYSQL, HTML, CSS, JAVASCRIPT**»

Виконав: студент 4 курсу, групи ПД–42 спеціальності

121 Інженерія програмного забезпечення (шифр і назва спеціальності/спеціалізації)

Думенко І.О. (прізвище та ініціали)

Керівник Гаманюк І.М. (прізвище та ініціали)

Рецензент

(прізвище та ініціали)

# **ДЕРЖАВНИЙ УНІВЕРСИТЕТ ТЕЛЕКОМУНІКАЦІЙ**

# **НАВЧАЛЬНО-НАУКОВИЙ ІНСТИТУТ ІНФОРМАЦІЙНИХ ТЕХНОЛОГІЙ**

Кафедра Інженерії програмного забезпечення Ступінь вищої освіти - «Бакалавр» Спеціальність підготовки – 121 «Інженерія програмного забезпечення»

## **ЗАТВЕРДЖУЮ**

Завідувач кафедри Інженерії програмного забезпечення Негоденко О.В.  $\frac{1}{2023}$  року

# **ЗАВДАННЯ**

## <span id="page-1-0"></span>**НА БАКАЛАВРСЬКУ РОБОТУ СТУДЕНТА**

# **ДУМЕНКУ ІВАНУ ОЛЕКСІЙОВИЧУ**

(прізвище, ім'я, по батькові)

1. Тема роботи: «Розробка додатку для організації роботи курсів з підготовки до зовнішнього незалежного оцінювання. Спец частина: Розробка frontend-частини засобами MySql, HTML, CSS, JavaScript» Керівник роботи: Гаманюк І.М., старший викладач

(прізвище, ім'я, по батькові, науковий ступінь, вчене звання)

Затверджені наказом вищого навчального закладу від «24» лютого 2023 року протокол №26.

- 2. Строк подання студентом роботи «01» червня 2023 року
- 3. Вхідні дані до роботи
	- 3.1 Методи розробки інтерфейсу, бази даних та візуальної частини додатку;

3.2 Науково-технічна література пов'язана з програмним забезпеченням щодо розробки інтерфейсу користувача та баз даних.

4. Зміст розрахунково-пояснювальної записки (перелік питань, які потрібно розробити)

4.1 Визначення функціональних вимог до розробки додатку.

4.2 Аналіз існуючих підходів та методик.

4.3 Розробка архітектури та структури frontend-частини додатку.

4.4 Проведення тестування розробленої frontend-частини додатку для перевірки його стабільності та відповідності вимогам.

# 5. Перелік демонстраційного матеріалу

- 5.1 Мета, об'єкт та предмет дослідження
- 5.2 Задачі дипломної роботи
- 5.3 Аналоги
- 5.4 Вимоги до програмного забезпечення
- 5.4 Програмні засоби реалізації
- 5.5 Алгоритм роботи бази даних
- 5.6 Екрані форми
- 5.7 Апробація результатів досліджень
- <span id="page-2-0"></span>6. Дата видачі завдання «25» лютого 2023р.

# **КАЛЕНДАРНИЙ ПЛАН**

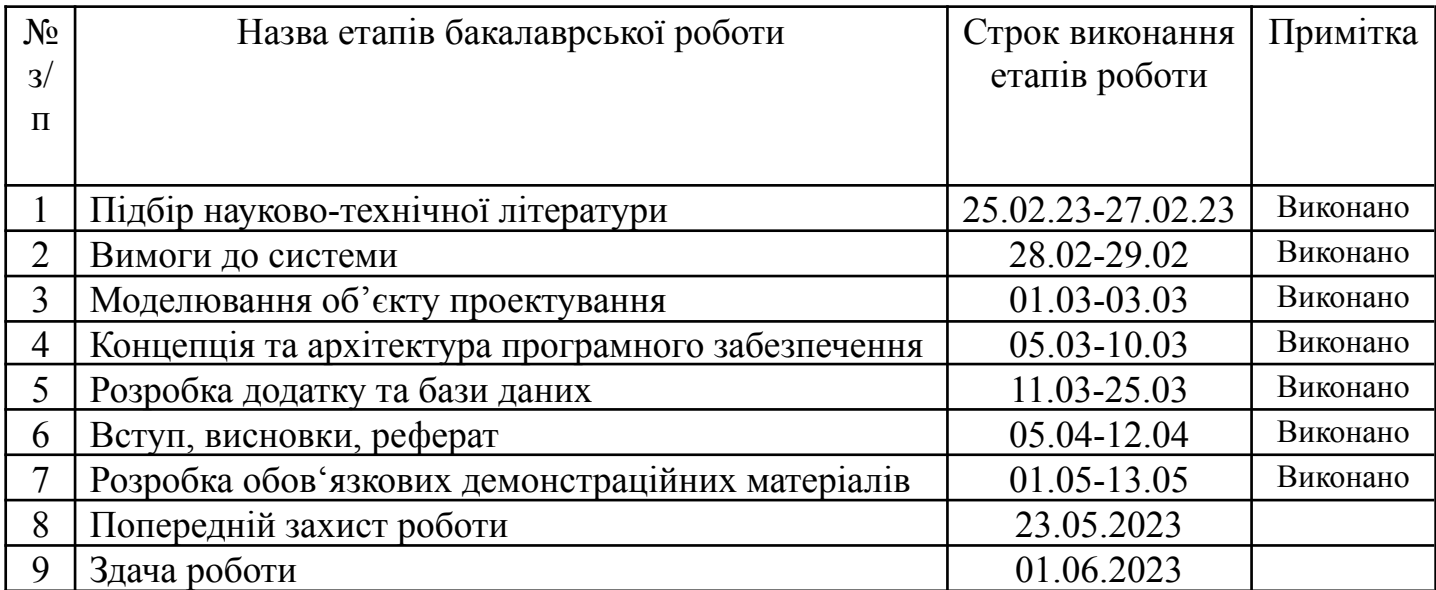

Студент

( підпис ) (прізвище та ініціали)

Керівник роботи

( підпис ) (прізвище та ініціали)

## **РЕФЕРАТ**

<span id="page-5-0"></span>Текстова частина бакалаврської роботи 37 с., 25 рис., 10 джерел. Розробка додатку для організації роботи курсів з підготовки до зовнішнього незалежного оцінювання. Спец частина: Розробка frontend-частини засобами MySql, HTML, CSS, JavaScript

Об'єкт дослідження – процес підготовки до зовнішнього незалежного оцінювання.

Предмет дослідження – програмне забезпечення з організації роботи курсів.

Мета роботи – покращення підготовки до зовнішнього незалежного оцінювання шляхом впровадження програмного забезпечення з організації роботи курсів.

Методи дослідження – основним методом дослідження в даній роботі є аналіз літературних джерел та досліджень, що вже були проведені в галузі frontend розробки та безпеки веб-додатків. Також можуть використовуватись методи тестування та експерименту для перевірки функціональності та безпеки розробленого frontend додатку.

Загальною проблемою багатьох веб-додатків є необхідність забезпечити високу продуктивність та ефективність роботи, що залежить від багатьох факторів, таких як архітектура додатку, оптимізація коду, швидкість відповіді сервера та багато інших. При цьому, одним з важливих аспектів є забезпечення безпеки додатку, оскільки він може бути піддається атакам та зловмисним діям, що може призвести до викриття конфіденційної інформації користувачів або втрати даних. Таким чином, розробка безпечних та ефективних веб-додатків є актуальною проблемою в інформаційній технології.

Галузь використання цих додатків широка і різноманітна, оскільки веб-додатки використовуються в багатьох галузях, таких як банківська справа, медицина, освіта, торгівля, реклама та інші.

# **ЗМІСТ**

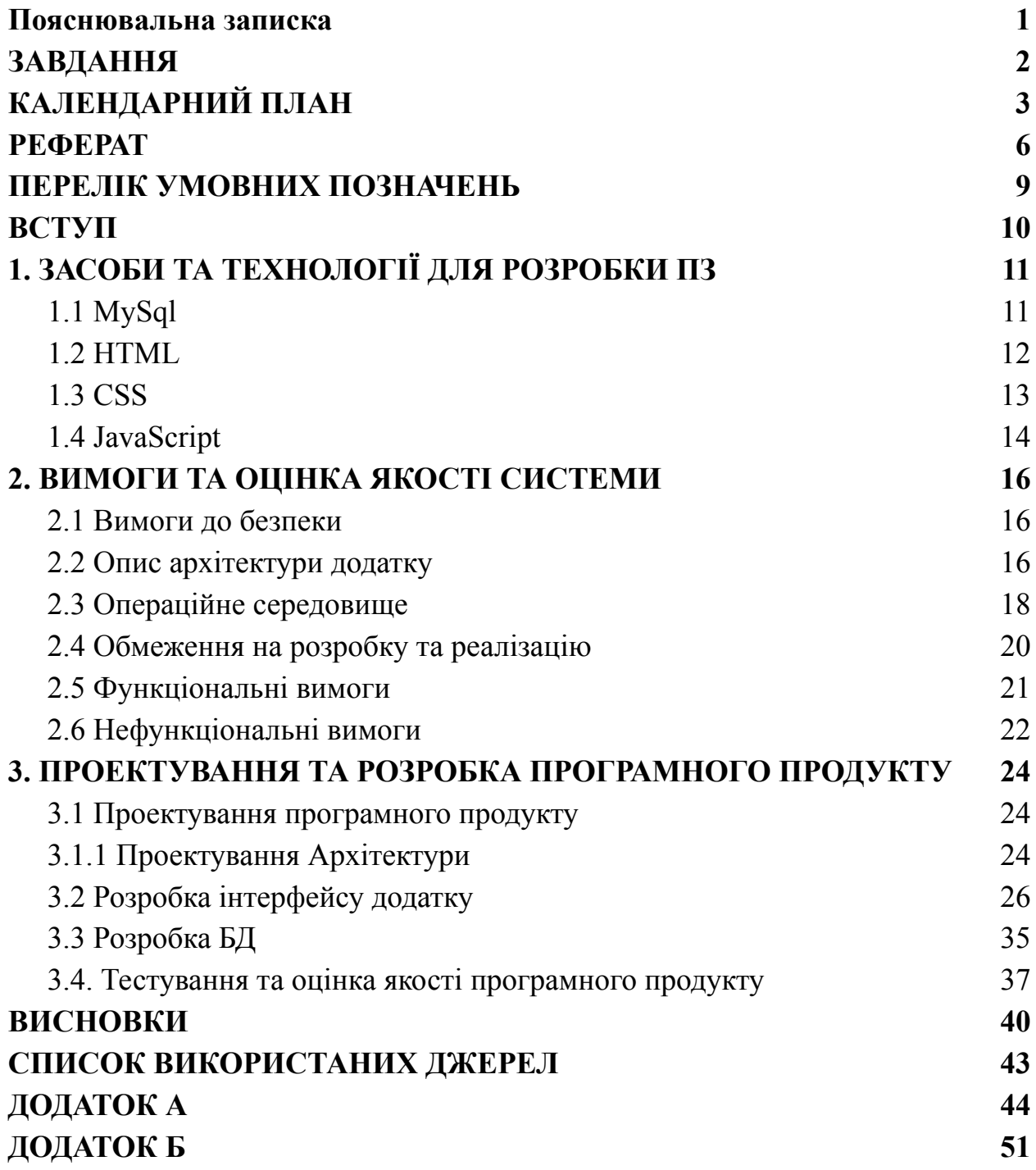

## **ПЕРЕЛІК УМОВНИХ ПОЗНАЧЕНЬ**

- <span id="page-8-0"></span>SDK – Software development kit
- API Application Programming Interface
- JSON Java Script Object Notation
- GUI Guide User Interface
- ПЗ Програмне забезпечення
- СУБД Система Управління Базами Даних
- ЗНО Зовнішнє незалежне оцінювання
- HTML Hypertext Markup Language
- CSS Cascading Style Sheets
- SQL Structured Query Language

### **ВСТУП**

<span id="page-9-0"></span>У вступі до дипломної роботи я розгляну тему "Розробка додатку для організації роботи курсів з підготовки до зовнішнього незалежного оцінювання".

Метою роботи є покращення підготовки до зовнішнього незалежного оцінювання шляхом впровадження програмного забезпечення з організації роботи курсів.

Об'єктом дослідження є процес підготовки до зовнішнього незалежного оцінювання.

Предметом дослідження є програмне забезпечення з організації роботи курсів.

В основі роботи лежить розробка frontend-частини додатку за допомогою засобів HTML, CSS та JavaScript. Ці технології відіграють важливу роль в розробці веб-додатків та дозволяють створити зручний та інтуїтивно зрозумілий інтерфейс для користувачів.

У роботі я зосереджуюся на розробці інтерактивної та зручної платформи для навчання, яка містить в собі курси з різних предметів, необхідних для підготовки до зовнішнього незалежного оцінювання. Крім того, у додатку будуть реалізовані інструменти для тестування та оцінювання знань, що дозволить користувачам ефективно вивчати матеріал та готуватись до складання іспиту.

Усі аспекти моєї дипломної роботи будуть ретельно досліджені та розглянуті в текстовій частині. Моя робота відображає мій інтерес до розробки програмного забезпечення та моїх знань у галузі frontend-розробки.

10

# **1. ЗАСОБИ ТА ТЕХНОЛОГІЇ ДЛЯ РОЗРОБКИ ПЗ**

## <span id="page-10-1"></span><span id="page-10-0"></span>**1.1 MySql**

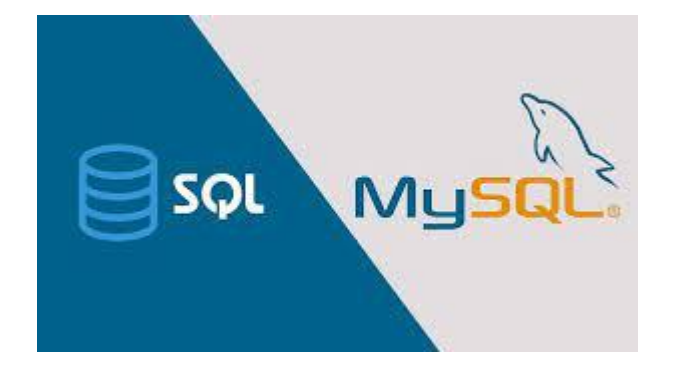

Рисунок 1.1 - MySQL

MySQL є однією з найпоширеніших систем управління базами даних у світі. Вона використовується для зберігання та організації великих обсягів даних у веб-додатках, таких як онлайн-магазини, соціальні мережі, форуми тощо. MySQL є безкоштовною та з відкритим кодом, що робить її привабливою для розробників усіх рівнів.

Основні переваги MySQL полягають у його швидкості та надійності, можливості розширення та масштабування, підтримці різноманітних форматів даних та можливості налаштування для покращення продуктивності. MySQL підтримує велику кількість операцій з базами даних, таких як додавання, видалення, оновлення даних та запитів.

Для роботи з MySQL зазвичай використовують мову запитів SQL (Structured Query Language). SQL є стандартною мовою для взаємодії з базами даних і дозволяє виконувати різні операції з даними, такі як пошук, вибірка, сортування, групування та інші.

При розробці додатків, що використовують MySQL, розробники можуть використовувати різноманітні інструменти та бібліотеки, такі як

PHPMyAdmin, MySOL Workbench, Node.js, Java та інші. Вони дозволяють швидко та легко взаємодіяти з базами даних, створювати запити та зберігати результати в потрібному форматі.

Загалом, MySQL є потужною та надійною системою управління базами даних, яка використовується в багатьох веб-додатках та проектах. Вивчення MySQL є важливим елементом навчання розробки програмного забезпечення та веб-розробки.

<span id="page-11-0"></span>**1.2 HTML**

# HTML

Рисунок 1.2 - HTML

HTML (Hypertext Markup Language) - це мова розмітки, яка використовується для створення веб-сторінок. HTML складається з різних елементів, таких як заголовки, абзаци, списки, таблиці, форми та інші. Кожен елемент має свої властивості та атрибути, які визначають його вигляд та функціональність.

HTML є базовою складовою веб-розробки і забезпечує створення структури веб-сторінок. Використання правильної структури HTML дозволяє забезпечити легкість відображення веб-сторінки в різних браузерах та на різних пристроях.

Крім створення структури веб-сторінки, HTML також забезпечує можливість вставляти на сторінку мультимедійні елементи, такі як зображення, відео та аудіо. Також можна використовувати спеціальні елементи для створення гіперпосилань на інші сторінки чи сайти.

У веб-розробці HTML часто поєднують з CSS (Cascading Style Sheets) та JavaScript, щоб додати до сторінки більш складний вигляд та динамічність. CSS використовується для стилізації веб-сторінок, а JavaScript забезпечує можливість додавати динамічний контент до сторінки, такий як валідація форм, анімація та інші функції.

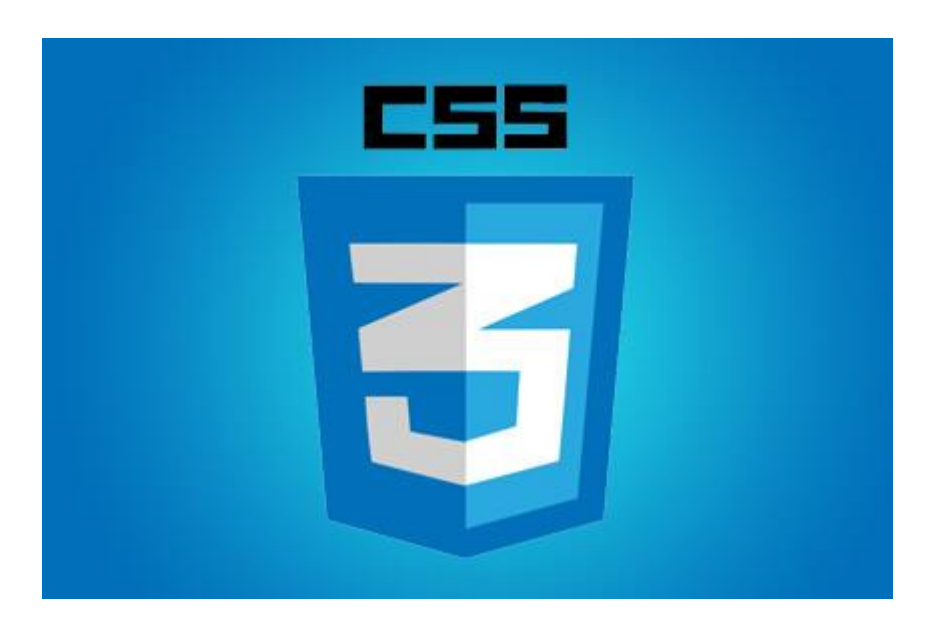

<span id="page-12-0"></span>**1.3 CSS**

Рисунок 1.3 - CSS

CSS (Cascading Style Sheets) - це мова стилів, яка використовується для задання вигляду та форматування веб-сторінок. Вона відповідає за розміщення та візуальне оформлення різних елементів веб-сторінки, таких як текст, фотографії, таблиці, форми та інші.

За допомогою CSS можна змінювати розмір, колір, шрифт, фон та інші параметри різних елементів веб-сторінки. Вона дає можливість створювати різні стилі для різних типів елементів та задавати їх за допомогою класів або ідентифікаторів. Крім того, CSS дозволяє створювати анімаційні ефекти, розміщувати елементи на сторінці та задавати їм позицію.

Однією з особливостей CSS є її каскадна природа. Це означає, що якщо багато правил застосовуються до одного елемента, то вони будуть застосовуватись відповідно до пріоритетів. Наприклад, якщо один елемент має два класи з різними правилами для шрифту, то буде використано правила з більш високим пріоритетом.

У веб-розробці CSS є невід'ємною частиною, оскільки дозволяє створювати стильні та привабливі веб-сторінки з легкістю та ефективністю.

## <span id="page-13-0"></span>**1.4 JavaScript**

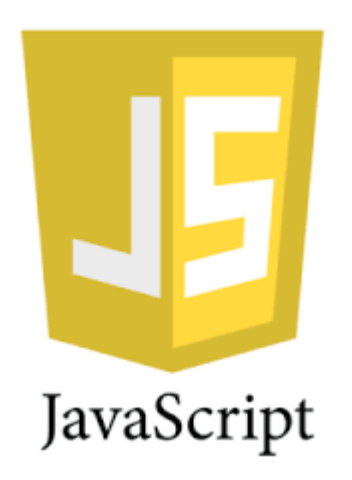

Рисунок 1.4 - JavaScript

JavaScript - це скриптова мова програмування, яка зазвичай використовується для динамічної взаємодії користувача з веб-сторінками. JavaScript може бути використаний для додавання інтерактивності до веб-сторінок, а також для створення складних веб-додатків, таких як онлайн-ігри, соціальні мережі та інші.

Одним з основних принципів JavaScript є робота з подіями. Події можуть бути спричинені діями користувача, такими як клік на кнопці, введення тексту у поле введення, перетягування мишкою тощо. За допомогою обробників подій, написаних на JavaScript, можна відслідковувати ці дії користувача та відповідати на них.

JavaScript також має багато вбудованих методів і функцій для роботи зі структурами даних, такими як масиви та об'єкти, для взаємодії зі сторонніми сервісами та API, для анімації та візуалізації даних на веб-сторінках.

Завдяки широкому спектру можливостей, які надає JavaScript, він став невід'ємною частиною веб-розробки. Крім того, він є однією з найпопулярніших мов програмування в світі, що забезпечує велику кількість документації, підтримки та готових рішень для розробки веб-додатків.

## **2. ВИМОГИ ТА ОЦІНКА ЯКОСТІ СИСТЕМИ**

#### <span id="page-15-1"></span><span id="page-15-0"></span>**2.1 Вимоги до безпеки**

Вимоги до безпеки для розробки додатку для організації роботи курсів з підготовки до зовнішнього незалежного оцінювання включають в себе захист баз даних від несанкціонованого доступу, шифрування конфіденційної інформації, забезпечення безпеки передачі даних через мережу, а також застосування методів аутентифікації та авторизації користувачів. Також потрібно дотримуватись загальних принципів безпеки програмного забезпечення, таких як захист від вразливостей, контроль введення даних та захист від зловживань з боку користувачів.

#### **2.2 Опис архітектури додатку**

<span id="page-15-2"></span>Архітектура додатку для організації роботи курсів з підготовки до зовнішнього незалежного оцінювання передбачає використання двох рівнів: клієнтський, та бази даних.

1) Клієнтський рівень:

На клієнтському рівні буде розроблений інтерфейс користувача, який надасть зручний спосіб взаємодії користувачів з додатком. Інтерфейс користувача буде побудований з використанням сучасних веб-технологій, таких як HTML, CSS та JavaScript, що забезпечать зручну та привабливу візуалізацію додатку.

2) Основні функції інтерфейсу користувача будуть включати:

Реєстрація користувачів: Користувачі зможуть створити особистий обліковий запис, заповнивши необхідні дані, такі як ім'я, прізвище, електронна пошта та пароль. Ця функція дозволить користувачам мати власний профіль та зберігати свій прогрес та налаштування.

16

## 3) Вибір предмету:

Після реєстрації користувачам буде надана можливість обрати предмет, з якого вони планують складати іспит. Це може бути, наприклад, математика, українська мова та література, англійська мова тощо. Вибір предмету впливатиме на доступність та тип завдань, які будуть доступні користувачу.

4) Навчальні матеріали та завдання:

Додаток буде містити навчальні матеріали, які допоможуть користувачам підготуватися до зовнішнього незалежного оцінювання. Це можуть бути підручники, посібники, відеоуроки, тестові завдання тощо. Користувачі зможуть переглядати ці матеріали, вчитися з них та перевіряти свої знання за допомогою відповідних завдань.

5) Тестування та оцінювання:

Додаток буде надавати користувачам можливість проходити тестові завдання з обраного предмету. Кожне завдання матиме певну кількість варіантів відповідей, і користувачам буде необхідно вибрати правильну відповідь. Після проходження тесту користувачам буде надано детальний звіт з результатами тестування, що включатиме кількість правильних та неправильних відповідей, загальний бал, а також можливі поради та рекомендації для покращення знань.

6) Статистика та прогрес:

Додаток буде відстежувати прогрес користувачів та забезпечувати статистику з їхньої підготовки. Користувачі зможуть переглядати свій загальний прогрес, результати попередніх тестів, час, витрачений на кожне завдання, та іншу важливу інформацію. Це допоможе користувачам відстежувати свої успіхи, визначати слабкі місця та зосереджувати зусилля на їх вдосконаленні.

Ця архітектура додатку забезпечує зручну та ефективну підготовку користувачів до зовнішнього незалежного оцінювання, надаючи їм доступ до навчальних матеріалів.

## <span id="page-17-0"></span>**2.3 Операційне середовище**

Операційне середовище для розробки додатку для організації роботи курсів з підготовки до зовнішнього незалежного оцінювання може бути будь-яким, що підтримує роботу з MySql, HTML, CSS, та JavaScript.

Однак, оптимальним вибором буде операційна система, така як Windows, Mac OS або Linux, з підтримкою сучасних розробницьких середовищ, таких як Visual Studio Code, Sublime Text або Atom. Для розробки frontend-частини можна використовувати такі інструменти, як Bootstrap, jQuery та ReactJS, які допоможуть прискорити процес розробки та покращити користувацький досвід.

Також необхідно мати добру інтернет-зв'язок для забезпечення доступу до онлайн-ресурсів, таких як документація, бібліотеки, фреймворки та інші корисні ресурси, які можуть допомогти в розробці продукту.

Загалом, для ефективної розробки додатку для організації роботи курсів з підготовки до зовнішнього незалежного оцінювання необхідно мати сучасне операційне середовище з підтримкою необхідних інструментів та доступ до корисних онлайн-ресурсів.

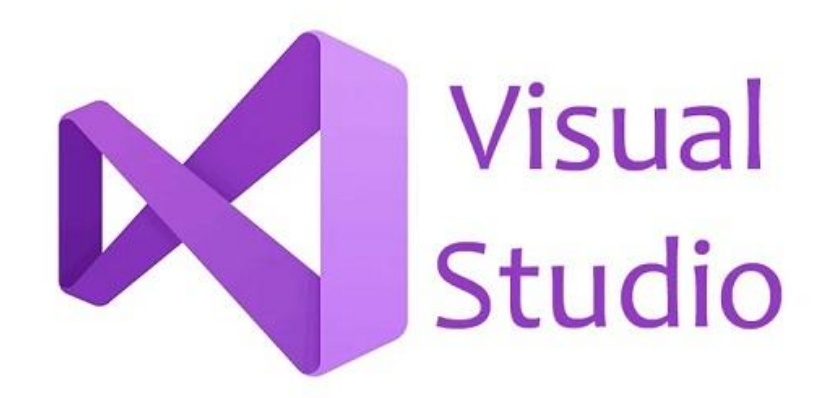

Рисунок 2.1 - Visual Studio

У процесі розробки додатку було використано середовище розробки Visual Studio, яке є одним з найпопулярніших та потужних інтегрованих середовищ розробки (IDE) для розробки програмного забезпечення. Visual Studio надає широкий набір інструментів, які сприяють зручному та ефективному процесу розробки.

Середовище Visual Studio забезпечує повний набір інструментів для розробки, включаючи редактор коду з підсвічуванням синтаксису та автодоповненням, систему керування версіями, компілятори, налагоджувач та інші корисні функції. Основні особливості та компоненти, які були використані під час розробки додатку, включають:

Редактор коду: Visual Studio надає потужний редактор коду з вбудованими функціями форматування, підсвічування синтаксису, авто доповненням та перехресними посиланнями між файлами проекту. Цей редактор допомагає писати, редагувати та переглядати код зручним та ефективним способом.

Керування версіями: Visual Studio інтегрується з різними системами керування версіями, такими як Git, що дозволяє розробникам зручно працювати з репозиторіями, відстежувати зміни в коді, здійснювати коміти, відгалуження та злиття гілок. Це дозволяє команді розробників спільно працювати над проектом та контролювати версії розробленого програмного забезпечення.

Компілятори та налагоджувач: Visual Studio має вбудовані компілятори для різних мов програмування, таких як C#, JavaScript, HTML, CSS та інші.

Середовище Visual Studio також надає потужний налагоджувач, що дозволяє розробникам відстежувати виконання програми, зупиняти його на певних кроках, аналізувати значення змінних та виявляти помилки. Цей інструмент є незамінним під час виявлення та виправлення помилок в програмному коді.

- 1) Управління проектом: Visual Studio надає зручні засоби для управління проектами, включаючи створення та налаштування проектів, додавання та видалення файлів, організацію структури проекту та його компонентів. Це дозволяє розробникам ефективно організувати свою роботу та забезпечити належну структуру проекту.
- 2) Інтегровані інструменти розробки: Visual Studio має широкий набір інтегрованих інструментів, які полегшують розробку. Наприклад, інструменти для автоматичного тестування, аналізу коду, профілювання продуктивності та багато інших. Ці інструменти допомагають розробникам забезпечити високу якість коду та виявити можливі проблеми в процесі розробки.
- 3) Враховуючи вищезазначені функціональні можливості та інструменти середовища Visual Studio, розробка вищезгаданого додатку стала більш ефективною та зручною. Завдяки інтегрованій природі цього середовища, розробники мали змогу працювати над всіма аспектами проекту в єдиному середовищі, що сприяло покращенню продуктивності та забезпеченню якості розроблюваного додатку.

## <span id="page-19-0"></span>**2.4 Обмеження на розробку та реалізацію**

Обмеження на розробку та реалізацію додатку для організації роботи курсів з підготовки до зовнішнього незалежного оцінювання включають наступні аспекти:

1) Обмеження зв'язані зі складністю реалізації функціоналу, пов'язаного зі зберіганням та обробкою обсягів даних у базі даних.

2) Обмеження пов'язані з безпекою, оскільки розроблений додаток має містити конфіденційну інформацію про користувачів та їх результати, які повинні бути захищені від несанкціонованого доступу.

3) Обмеження пов'язані з оптимізацією продуктивності додатку та забезпеченням швидкості роботи для користувачів.

4) Обмеження пов'язані зі стандартами розробки програмного забезпечення, включаючи дотримання нормативних документів і правил розробки, що гарантують якість продукту.

Отже, важливо враховувати всі ці обмеження під час розробки та реалізації додатку для забезпечення високої якості та безпеки продукту.

### <span id="page-20-0"></span>**2.5 Функціональні вимоги**

Вимоги до зовнішнього інтерфейсу додатку є дуже важливим аспектом при розробці програмного продукту. Цей аспект має вирішальне значення для користувачів, оскільки залежно від зручності та доступності інтерфейсу вони можуть визначати ефективність та користуваність програмного продукту.

Для додатку, що розробляється вимога повинні бути наступні:

1) Перевірка на валідність даних та відображення повідомлень про помилки в разі неправильного введення даних.

2) Реєстрація особистого кабінету користувача.

3) Перегляд і вибір доступних курсів для перегляду і проходження тестів.

#### <span id="page-20-1"></span>**2.6 Нефункціональні вимоги**

Нефункціональні вимоги - це вимоги, які не стосуються прямо функціональності системи, але впливають на її якість та ефективність роботи. Для даної теми дипломної роботи нефункціональні вимоги можуть включати:

1) Швидкодія: додаток повинен бути швидким та ефективним у виконанні операцій, а також мінімізувати час завантаження сторінок.

2) Надійність: додаток повинен бути надійним та стабільним, щоб запобігти можливим витокам даних або крахам системи.

3) Безпека: додаток повинен забезпечувати безпеку даних та захист від зломів, включаючи захист від SQL-ін'єкцій та інших видів атак.

4) Сумісність: додаток повинен працювати на різних операційних системах та браузерах, щоб забезпечити широку доступність для користувачів.

5) Надзвичайні ситуації: додаток повинен відновлюватися від надзвичайних ситуацій, таких як втрата з'єднання з базою даних або збої на сервері.

6) Користувацький досвід: додаток повинен бути легким у використанні та забезпечувати приємний користувацький досвід, включаючи зручний та інтуїтивно зрозумілий інтерфейс користувача.

7) Масштабованість: додаток повинен бути легким у масштабуванні та забезпечувати ефективну роботу при збільшенні обсягу даних та користувачів.

Додаткова специфікація до нефункціональних вимог:

1) Реєстрація подій і обробка помилок:

Всі події реєструються в окремому файлі, всі помилки реєструються в окремому файлі.

- Необхідно виконувати аутентифікацію усіх користувачів.

2) Зручність використання:

- Користувачі системи будуть працювати з великим монітором (не з мобільним телефоном), текст повинен бути видно з відстані 1 метра;

- Треба уникати мерехтливих кольорів.

- Швидка, проста і коректна обробка інформації це головні принципи системи.
- Повідомлення про введення хибної інформації необхідно супроводжувати звуковими сигналами.

3) Продуктивність:

-

22

## <span id="page-22-0"></span>**3. ПРОЕКТУВАННЯ ТА РОЗРОБКА ПРОГРАМНОГО ПРОДУКТУ**

## <span id="page-22-1"></span>**3.1 Проектування програмного продукту**

## **3.1.1 Проектування Архітектури**

<span id="page-22-2"></span>Діаграма пакетів є візуальним засобом представлення компонентів або пакетів програми та їх залежностей.

Пакет "Data Access": пакет який відповідає за доступ до даних і реалізує логіку звернення до бази даних. Він містить класи і методи, які забезпечують зв'язок з базою даних і виконання операцій збереження, оновлення, видалення і отримання даних.

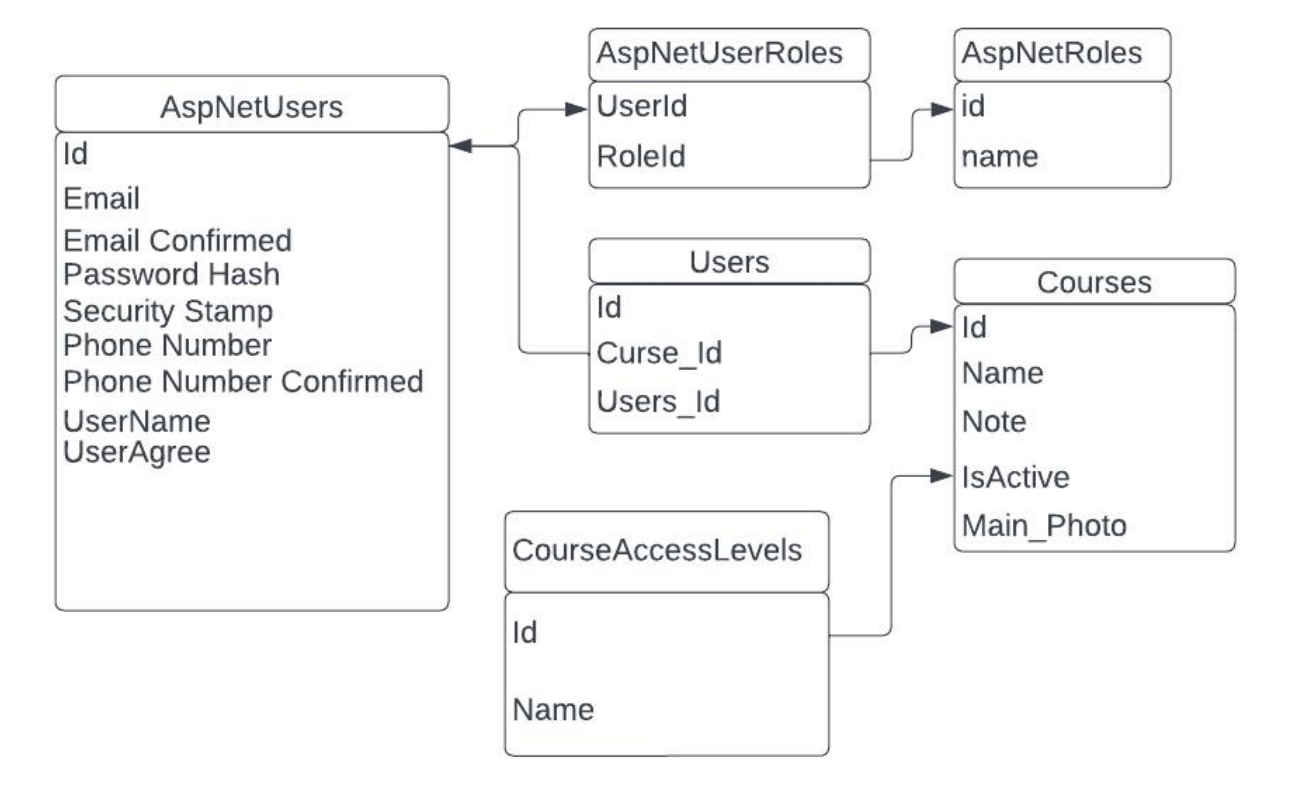

Рисунок 3.1 - Структура бази даних "Data Access"

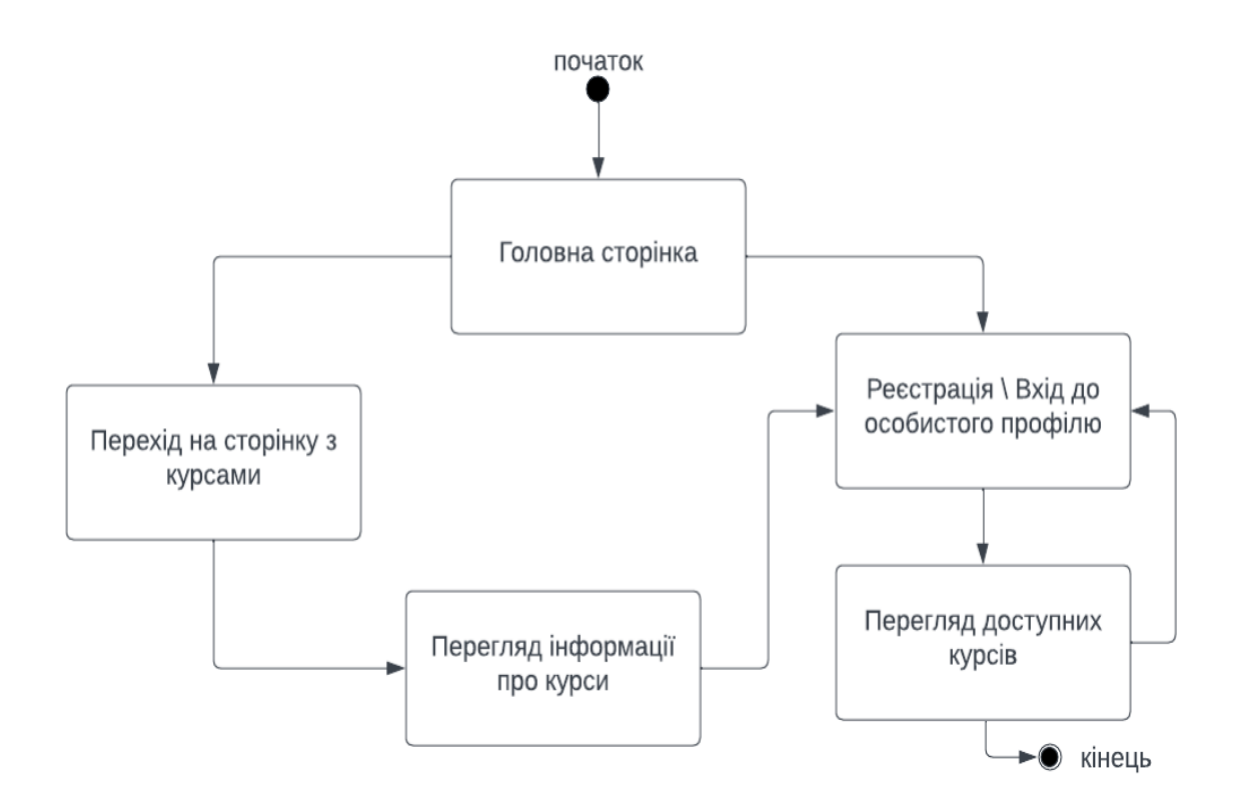

Рисунок 3.2 - Діаграма діяльності "Реєстрація користувача"

Діаграма діяльності - це графічне зображення послідовності дій або процесу в системі. Вона використовується для моделювання бізнес-процесів, алгоритмів або послідовності взаємодії між об'єктами в програмі.

Основні елементи діаграми діяльності включають стартовий вузол, кінцевий вузол, дії , рішення , зв'язки стрілками, що показують порядок виконання дій.

## <span id="page-24-0"></span>**3.2 Розробка інтерфейсу додатку**

```
k!DOCTYPE html>
shtml lang="en">
1<head>
     <title>Підготовчі курси до зовнішнього незалежного оцінювання</title>
1 < 1 -ZNO Helper
  -5
     <meta charset="UTF-8">
     <meta http-equiv="X-UA-Compatible" content="IE=Edge">
     <meta name="description" content="">
     <meta name="keywords" content="">
     <meta name="author" content="">
     <meta name="viewport" content="width=device-width, initial-scale=1, maximum-scale=1">
     <link rel="stylesheet" href="css/bootstrap.min.css">
     <link rel="stylesheet" href="css/font-awesome.min.css">
     <link rel="stylesheet" href="css/owl.carousel.css">
     <link rel="stylesheet" href="css/owl.theme.default.min.css">
     \leq!-- MAIN CSS -->
     <link rel="stylesheet" href="css/templatemo-style.css">
</head>
<body id="top" data-spy="scroll" data-target=".navbar-collapse" data-offset="50">
     \leq !-- PRE LOADER -->
T
     <section class="preloader">
          <div class="spinner">
H
                <span class="spinner-rotate"></span>
          \frac{1}{2}/div>
     </section>
```

```
Рисунок 3.2.1 - Створення та стилізація веб-сторінки
```
Цей код є частиною HTML-сторінки і містить різні елементи, які використовуються для створення і стилізації веб-сторінки для додатку. Давайте розглянемо його детальніше:

1) Метатеги: Ці мета теги визначають кодування сторінки, сумісність з браузерами, опис та ключові слова сторінки та налаштування відображення на різних пристроях.

- 2) Підключені файли CSS: Зазначені посилання на зовнішні файли CSS, які використовуються для стилізації сторінки. Зокрема, використовуються файли з бібліотеки Bootstrap, Font Awesome та стилі для плагіну Owl Carousel.
- 3) Прелоадер: Цей розділ відображає прелоадер, що показується під час завантаження сторінки.
- 4) Розділ BODY: Цей розділ містить основний контент сторінки.

Діаграма предметної галузі - це графічне зображення, яке показує основні сутності та зовнішні системи, що взаємодіють з розглядуваною системою. Вона допомагає уявити контекст та обмеження системи, що досліджується.

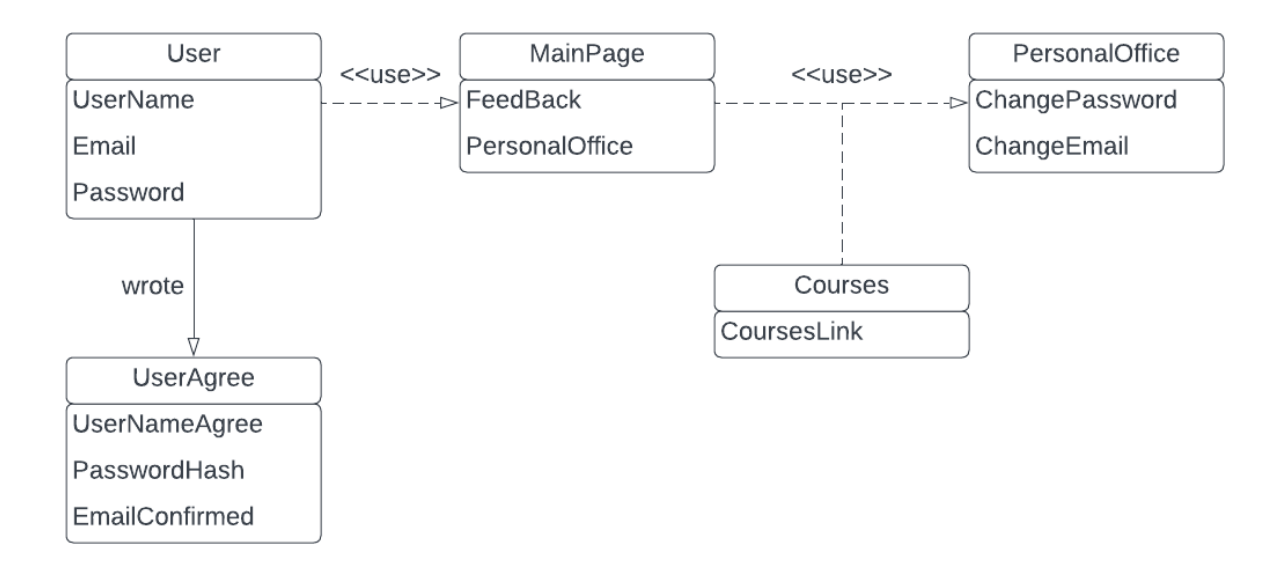

Рисунок 3.2.2 - Діаграма предметної галузі

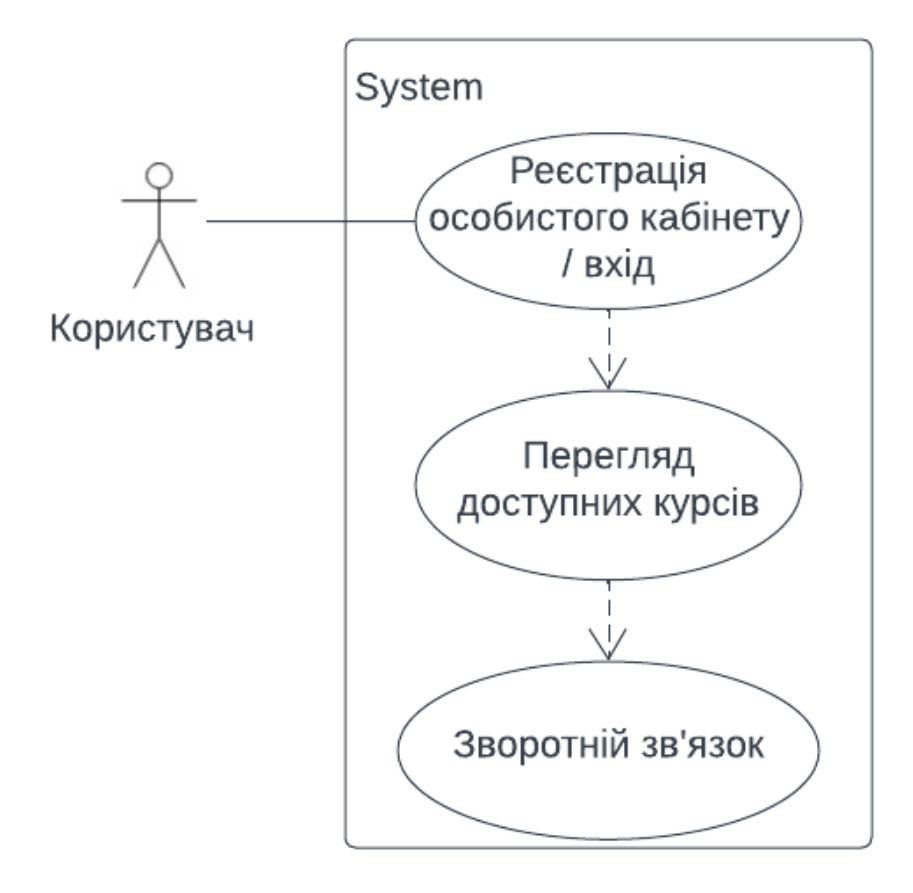

Рисунок 3.2.3 - Діаграма прецедентів

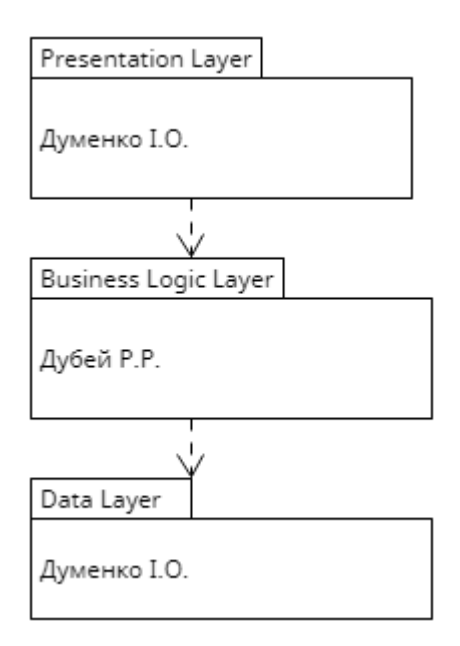

Рисунок 3.2.4 - Діаграма пакетів

```
\leq 1-- MFNII -->
  <section class="navbar custom-navbar navbar-fixed-top" role="navigation">
       <div class="container">
             <div class="navbar-header">
                  <br />button class="navbar-toggle" data-toggle="collapse" data-target=".navbar-collapse">
                       <span class="icon icon-bar"></span>
                       <span class="icon icon-bar"></span>
                       <span class="icon icon-bar"></span>
                  </button>
                  \leq!-- 10GO TEXT HERE -->
                  <a href="#" class="navbar-brand">Easy courses</a>
            \frac{1}{2}/div>
            \leq!-- MENU LINKS -->
            <div class="collapse navbar-collapse">
                  <ul class="nav navbar-nav navbar-nav-first">
                       <li><a href="#top" class="smoothScroll">Головна</a></li>
                       <li><a href="#about" class="smoothScroll">Npo Hac</a></li>
                       <li><a href="#team" class="smoothScroll">Предмети</a></li>
                       <li><a href="#contact" class="smoothScroll">Контакти</a></li>
                  \langle u \rangle<ul class="nav navbar-nav navbar-right">
                       <li><a href="#"><i class="fa fa-phone"></i> Реєстрація </a></li>
                  \approx /m s
<ul class="nav navbar-nav navbar-right">
                       <li><a href="#"><i class="fa fa-phone"></i> Bxig </a></li>
                  \langle 112 \rangle\frac{1}{2}/div>
       \frac{1}{\sqrt{dy}}</section>
```
Рисунок 3.2.5 - MENU розділ

Меню: Розділ містить навігаційне меню, яке знаходиться у фіксованому положенні зверху сторінки. Меню містить посилання на різні розділи сторінки, такі як "Головна", "Про нас", "Предмети" та "Контакти". Також містяться посилання на реєстрацію та вхід.

Цей код відображає лише фрагмент сторінки і не містить повної функціональності або виконуваних дій. Його головна мета - створити навігаційне меню та базову структуру сторінки для додатку.

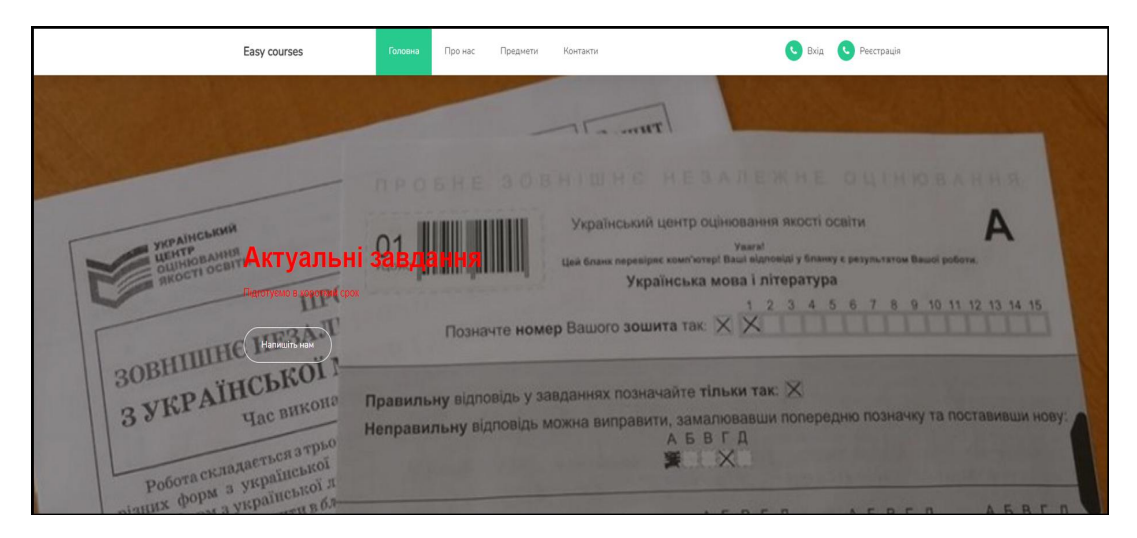

Рисунок 3.2.6 - Візуальна головна частина додатку

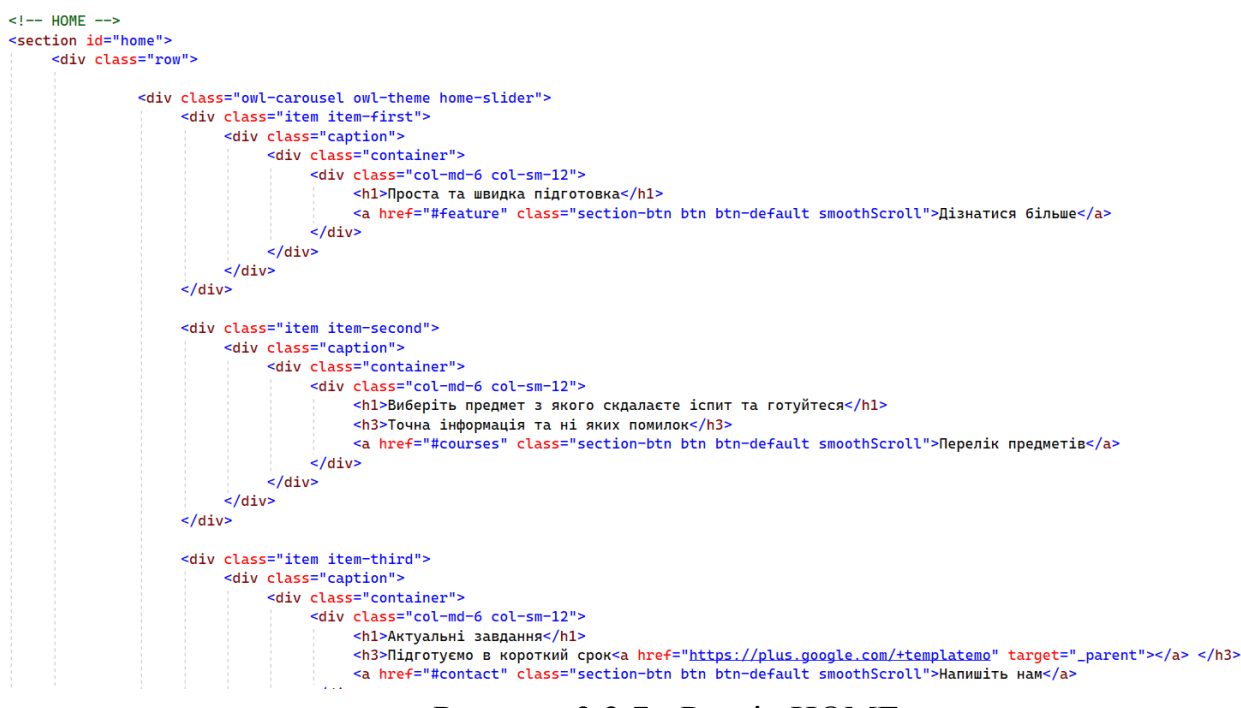

Рисунок 3.2.7 - Розділ HOME

Слайдер: Цей розділ містить слайдер з трьома слайдами. Кожен слайд містить заголовок і кнопку, які можна використовувати для навігації до інших розділів сторінки. Також можливе використання зображень для ілюстрації кожного слайда.

Розділ "FEATURE":

Блоки функцій: Цей розділ містить три блоки, кожен з яких представляє певну функціональність додатку. Кожен блок містить номер, заголовок та

короткий опис функції. Ці блоки можна використовувати для відображення основних можливостей додатку.

```
\leq!-- FEATURE -->
<section id="feature">
     <div class="container">
           <div class="row">
                <div class="col-md-4 col-sm-4">
                      <div class="feature-thumb">
                           <span>1</span>
                           <h3>Актуальні курси</h3>
                           <p>Па предметам які вам порібні</p>
                      \frac{1}{2} /div>
                \frac{1}{\sqrt{d}}<div class="col-md-4 col-sm-4">
                      <div class="feature-thumb">
                           <span>2</span>
                           <h3>Інформація про куси</h3>
                           <p>Інформація про курси та все що звязано з ними</p>
                      \langlediv\rangle\frac{1}{\sqrt{dy}}<div class="col-md-4 col-sm-4">
                      <div class="feature-thumb">
                           <span>3</span>
                           <h3>Швидкий відгук</h3>
                           <p>Дамо вам інформацію в швидкий срок</p>
```
Рисунок 3.2.8 - Розділ FEATURE

Розділ "ABOUT":

Інформація про курси: Цей розділ містить інформацію про актуальні курси. Він має заголовок і три блоки з іконками та описами. Кожна іконка представляє окрему характеристику курсу, таку як "Актуальні курси", "Проста до доступна інформація" та "Нові тести та відповіді". Тут також можливе використання зображень для ілюстрації кожної характеристики.

Форма запитання: Цей розділ містить форму для задання запитання. Вона має поля для введення повного імені, електронної пошти та тексту запитання. Після заповнення полів користувач може натиснути кнопку "Листівка", яка відправляти запитання за вказаною адресою.

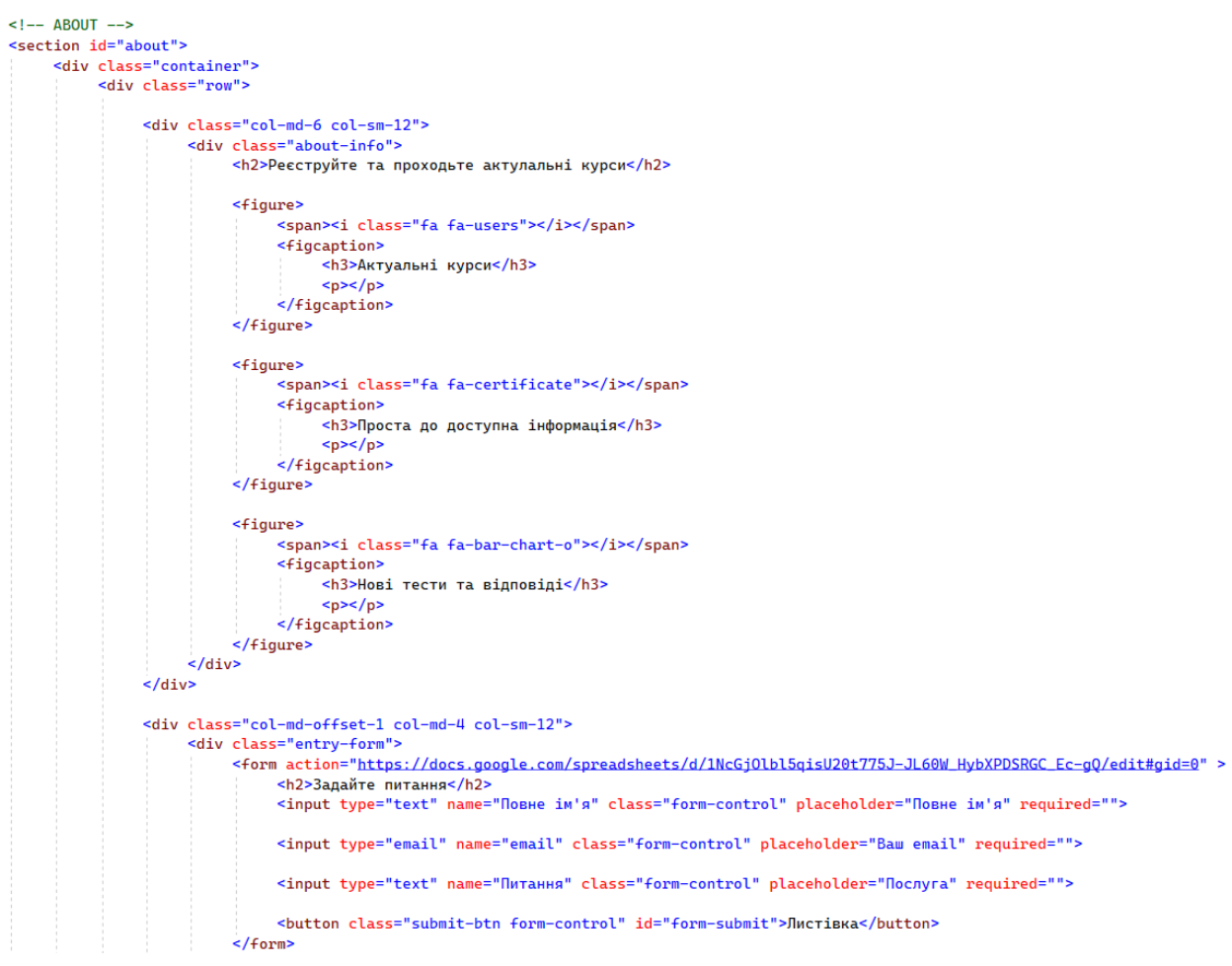

Рисунок 3.2.9 - Розділ ABOUT

Код також включає підключення стилей і скриптів. Використовуються зовнішні CSS-файли для стилізації сторінки, зокрема Bootstrap-фреймворк і FontAwesome для іконок. Крім того, використовується JavaScript-файл для реалізації певних функціональних можливостей сторінки.

Вся сторінка розділена на різні секції, що дозволяє впорядковувати і групувати вміст сторінки за певними тематичними блоками. Це дозволяє зручно використовувати стилі та скрипти для кожного розділу окремо.

Код включає в себе також HTML-теги та атрибути, що використовуються для створення різноманітних елементів сторінки, таких як заголовки, кнопки, форми та іконки. Кожен елемент має свої властивості і класи, що дозволяють йому мати певний зовнішній вигляд і функціональність.

Усе це в сукупності створює багатофункціональну та привабливу сторінку , яка має різноманітні розділи та можливості для користувачів, забезпечуючи зручний інтерфейс та доступ до актуальних курсів та інформації.

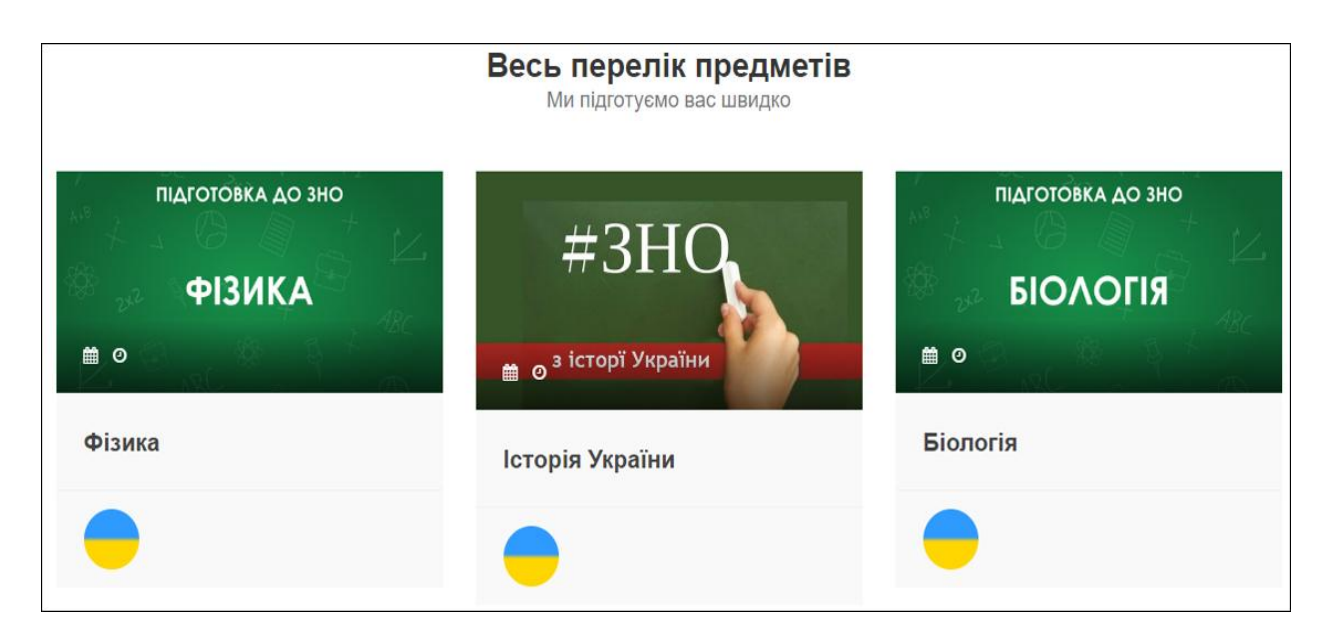

Рисунок 3.2.10 - розділ Courses, візуальна частина

Відображається перелік предметів, який представлений у вигляді каруселі. Кожен предмет має свою картинку, назву та інформацію. Для кожного предмета вказано викладача та посилання на додаткову інформацію.

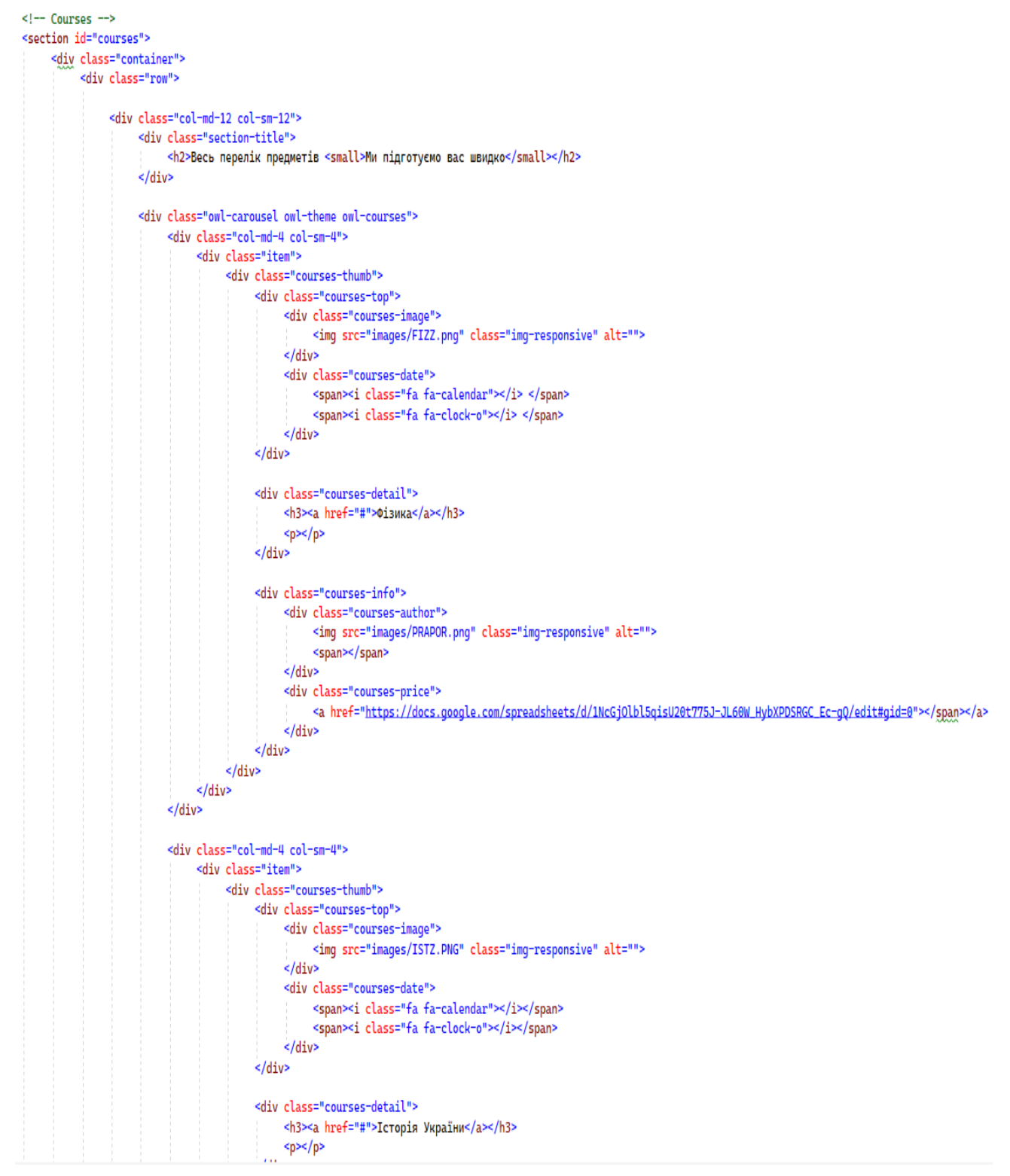

33

Рисунок 3.2.11 - Розділ Courses, частина коду перша

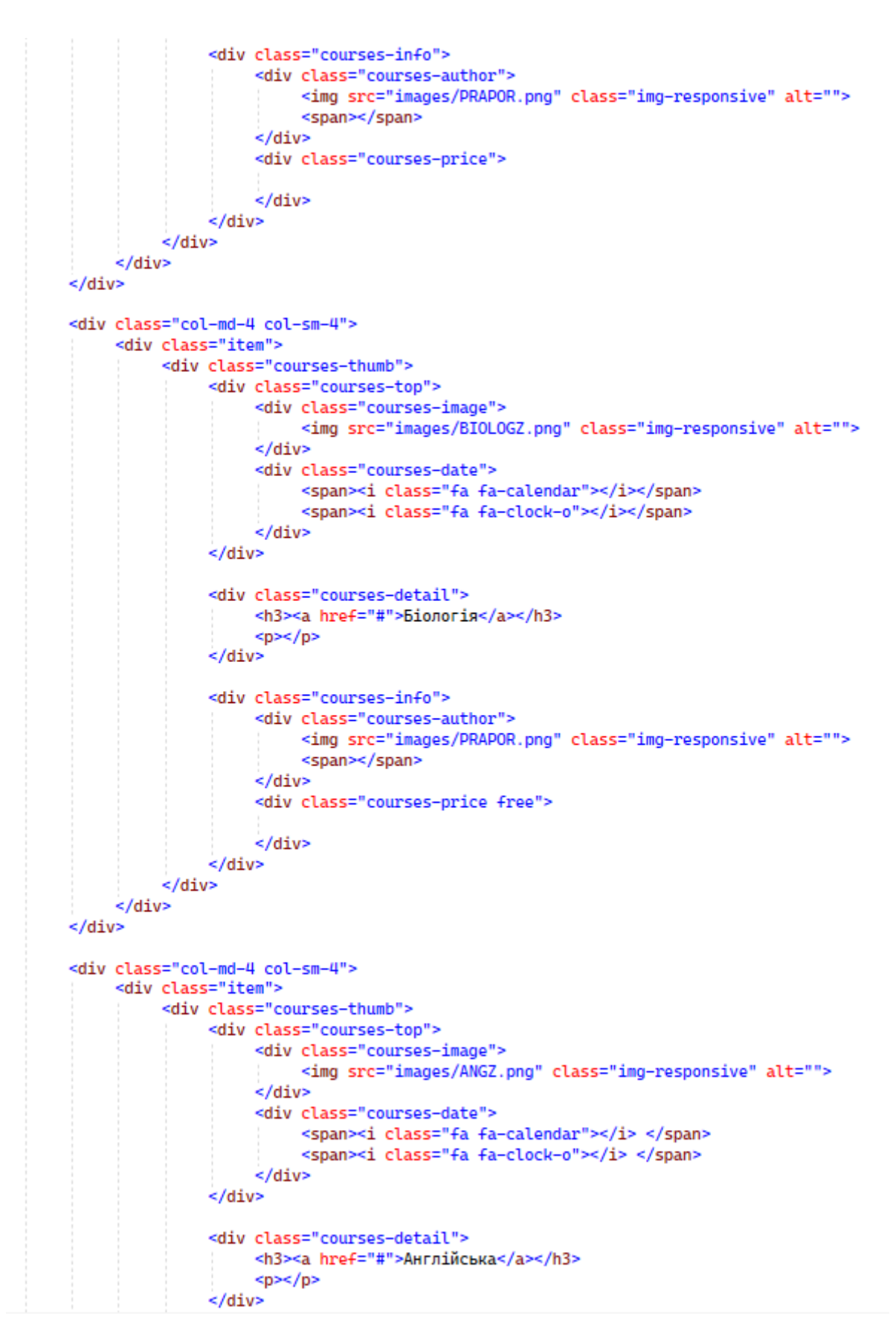

Рисунок 3.2.12 - Розділ Courses, частина коду друга

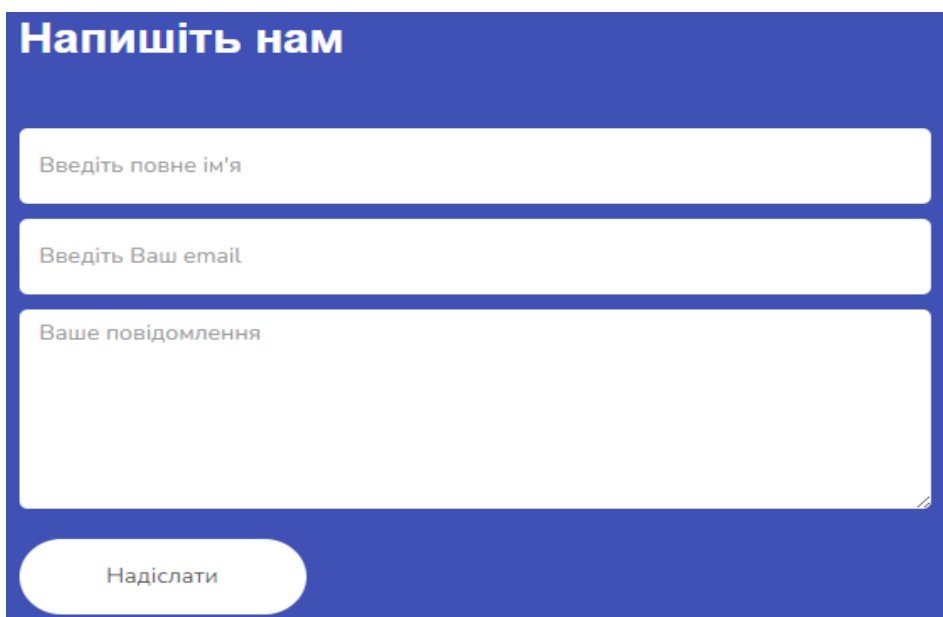

Рисунок 3.2.13 Розділ Contact, візуальна частина

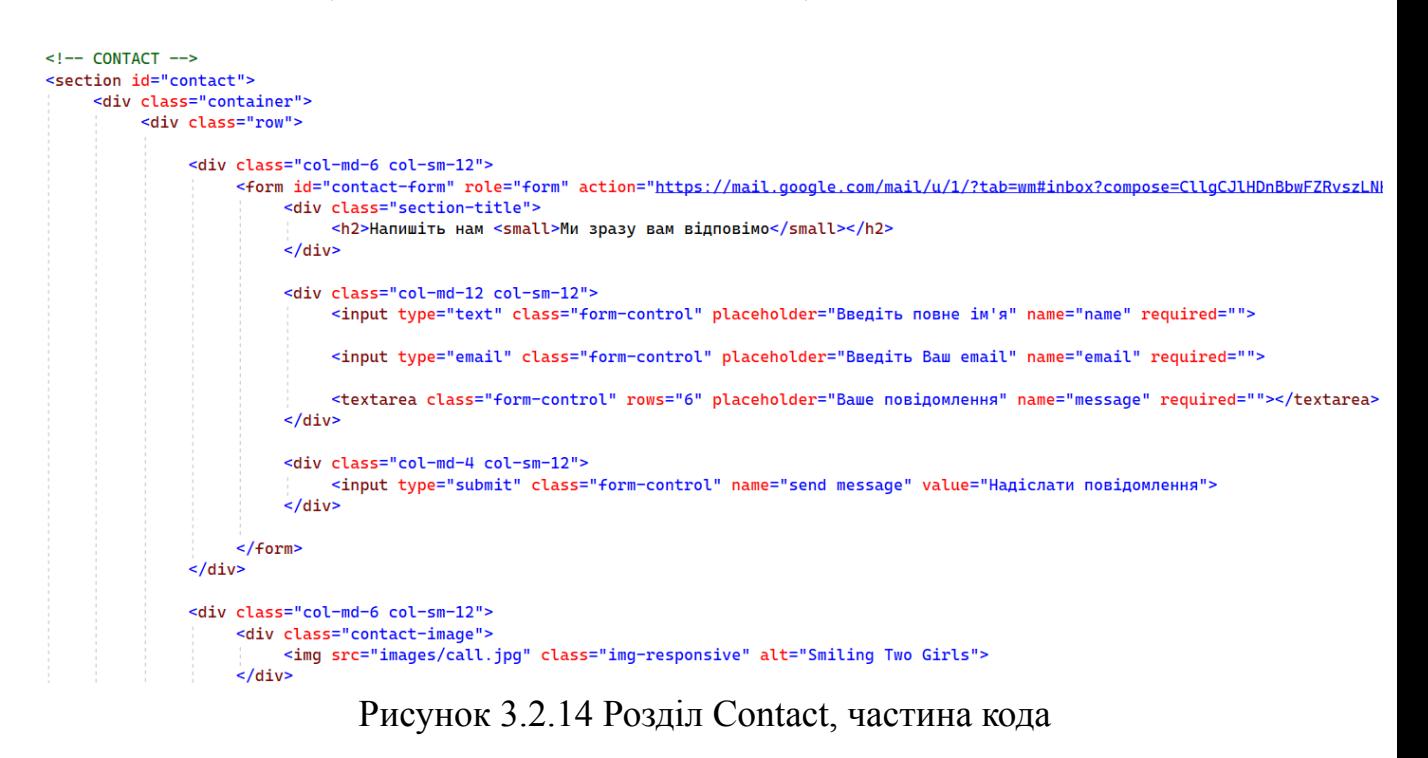

Відображається форма для зв'язку з відправкою повідомлення.

Форма містить поля для введення повного імені, електронної пошти та тексту повідомлення.

Після заповнення форми можна натиснути кнопку "Надіслати повідомлення", яка відправляє повідомлення.

Підключені скрипти:

- jQuery (js/jquery.js)
- Bootstrap (js/bootstrap.min.js)
- Owl Carousel (js/owl.carousel.min.js)
- Плавний скролл (js/smoothscroll.js)
- Власний JavaScript-файл (js/custom.js)

Цей код розміщений всередині файлу з розширенням .html.

Він використовується для створення веб-сторінки з переліком предметів та контактною формою.

```
\leftarrow -- SCRIPTS --<script src="js/jquery.js"></script>
<script src="js/bootstrap.min.js"></script>
<script src="js/owl.carousel.min.js"></script>
<script src="js/smoothscroll.js"></script>
<script src="js/custom.js"></script>
```
Рисунок 3.2.15 Підключені скрипти

# <span id="page-35-0"></span>**3.3 Розробка БД**

В таблиці AspNetUsers зберігається інформація про користувачів, така як електронна пошта, пароль, ім'я користувача і т.д, структура та поля таблиці AspNetUsers відображена на рис. 3.3.1.

> **□ 覇 dbo.AspNetUsers** ⊟ Столбцы «• id (PK, nvarchar(128), He NULL) Email (nvarchar(256), NULL) 目 EmailConfirmed (bit. He NULL) **E** PasswordHash (nvarchar(max), NULL) □ UserName (nvarchar(256), He NULL) UserAgree (bit, He NULL)

Рисунок 3.3.1 Структура та поля таблиці AspNetUser

Таблиця AspNetUsers має 5 полів. Кожне поле відповідає за відповідну інформацію. Наприклад, поле PaswordHash відповідає за зберігання паролю в форматі хешу. Або поле EmailConfirmed відповідає, чи підтверджена електронну пошту.

Таблиця Curses містить дані про курс, такі як: назва, опис, головна фотографія і т.д.

- «• id (PK, uniqueidentifier, He NULL)
- 目 Name (nvarchar(max), He NULL)
- 目 IsActive (int, He NULL)
- 目 Note (nvarchar(max), NULL)
- MainPhoto (varbinary(max), NULL)

Рисунок 3.3.2 Структура та поля таблиці Curses

- «• id (PK, uniqueidentifier, He NULL)
- C= Curses id (FK, uniqueidentifier, He NULL)
- 目 FileName (nvarchar(max), NULL)
- 目 FileData (varbinary(max), NULL)
- 目 FileType (varchar(10), NULL)

Рисунок 3.3.3 Структура та поля таблиці Courses

### <span id="page-37-0"></span>**3.4 Тестування та оцінка якості програмного продукту**

Було проведено тестування розробленого додатку з метою перевірки його функціональності, коректності роботи та відповідності вимогам специфікації.

Перед початком тестування було розроблено тестові сценарії, які описували різні ситуації використання додатку. Ці сценарії включали різноманітні дії користувачів, такі як реєстрація, вхід до системи, створення курсів, запис на курси, оновлення профілю тощо. Кожен сценарій був розбитий на кроки, щоб забезпечити систематичне тестування кожного елемента функціоналу.

Тестування розпочалося з модульних тестів, де кожна окрема функція або модуль додатку були протестовані ізольовано від інших частин системи. Це дозволило виявити та усунути помилки на ранніх етапах розробки. Під час модульного тестування перевірялися різні сценарії, вводилися різні вхідні дані та перевірялася відповідність отриманих результатів очікуваним.

Після успішного проходження модульних тестів, було проведено інтеграційне тестування, де різні компоненти системи були об'єднані та протестовані разом. Це дозволило перевірити правильну взаємодію між різними частинами додатку та виявити можливі конфлікти або проблеми при об'єднанні.

Окрема увага була приділена тестуванню користувацького інтерфейсу. Виконувалися тестові сценарії, де взаємодія з додатком відбувалась через графічний інтерфейс.

Під час тестування користувацького інтерфейсу перевірялися різні взаємодії з елементами інтерфейсу, такі як кнопки, поля введення, списки тощо. Перевірялися відповідність введених даних та отриманих результатів, правильне відображення інформації та повідомлень користувачам.

Додатково, було проведено тестування навантаження, щоб перевірити реакцію системи на велику кількість одночасних запитів. Це було важливо для переконання в тому, що додаток може працювати ефективно та забезпечувати швидку відповідь користувачам навіть в умовах великого навантаження.

Під час тестування були виявлені деякі помилки та неузгодженості, які були документовані та передані команді розробників для подальшого виправлення. Також були зроблені пропозиції щодо поліпшення деяких аспектів додатку з точки зору його користувачів.

Всі виявлені помилки були виправлені, а після цього проведено повторне тестування для перевірки коректності виправлень та впевненості у функціональності додатку.

Загалом, тестування додатку було успішним, а його функціональність та надійність були підтверджені. Тестування дозволило виявити та усунути помилки, забезпечити відповідність додатку вимогам специфікації та покращити взаємодію з користувачами.

Оцінка якості даного додатку включала проведення різних тестів та аналіз його функціональності, надійності, продуктивності та користувальницького досвіду.

Щодо функціональності, були перевірені всі основні функції та функціональні вимоги, які були визначені в специфікації проекту. Всі функції працювали належним чином і відповідали очікуванням. Також були враховані різні сценарії використання та проведенні тестування на різних платформах та пристроях, щоб переконатися, що додаток працює стабільно та коректно в різних умовах.

Надійність додатку була оцінена шляхом тестування стійкості та відновлення після збоїв. Додаток успішно витримав тести навантаження, показавши стабільну роботу навіть при великій кількості одночасних запитів.

Були виявлені та виправлені дрібні помилки, що забезпечило високу рівень надійності та безперебійну роботу додатку.

Продуктивність додатку була оцінена шляхом аналізу часу відгуку системи на запити користувачів. Проведені тести показали, що додаток працює ефективно та забезпечує швидку відповідь навіть при великому навантаженні. Були вжиті заходи для оптимізації роботи додатку, що дозволило забезпечити оптимальну продуктивність.

Оцінка користувальницького досвіду базувалась на зборі фідбеку від потенційних та фактичних користувачів. Були проведені спеціальні тести інтерфейсу, а також збирання даних про задоволеність користувачів використанням додатку. Опитування та спостереження дозволили отримати важливий фідбек щодо зручності інтерфейсу, логіки роботи та загального враження від використання додатку.

Результати оцінки якості цього додатку були взяті до уваги при формуванні остаточної оцінки. Загалом, додаток продемонстрував високу якість та задоволення встановлених вимог. Функціональність додатку була повністю виконана, надійність та стабільність були належним чином протестовані та підтверджені, а продуктивність відповідала очікуванням. Користувальницький досвід був позитивним, а фідбек від користувачів свідчив про задоволеність та зручність використання додатку.

Отже, можна зробити висновок, що дана програма є якісним та функціональним продуктом, який задовольняє потреби користувачів і виконує поставлені цілі. За результатами оцінки якості, додаток може бути рекомендований для використання в реальних умовах та відповідає вимогам, встановленим у дипломній роботі.

## **ВИСНОВКИ**

<span id="page-40-0"></span>1) Було проведено детальне дослідження та аналіз середовища розробки Visual Studio та його застосування для створення додатку, який організовує підготовку до зовнішнього незалежного оцінювання.

2) У процесі дослідження були виявлені основні функціональні можливості Visual Studio, такі як підтримка різних мов програмування, інтегрована розробка, засоби налагодження та управління проектами. Ці можливості дозволяють розробникам ефективно працювати над проектами та забезпечити високу якість програмного коду.

3) Архітектура розробленого додатку передбачає використання двох рівнів: клієнтського та бази даних. Клієнтський рівень включає інтерфейс користувача, реєстрацію користувачів, вибір предмету для підготовки та доступ до навчальних матеріалів та завдань. База даних містить інформацію про користувачів та забезпечує збереження даних та масштабованість додатку.

4) Отже, використання середовища розробки Visual Studio та розроблена архітектура додатку дозволяють студентам ефективно підготуватися до зовнішнього незалежного оцінювання, забезпечуючи зручну навігацію, доступ до навчальних матеріалів, тестування та оцінювання знань, а також відстеження свого прогресу.

5) Розроблена архітектура додатку забезпечує гнучкість та масштабованість. Розділення на клієнтський рівень і базу даних дозволяє зберігати і керувати інформацією про користувачів, а також забезпечує простоту управління та розширення функціональності додатку.

6) Однак, важливо зазначити, що успішність підготовки до зовнішнього незалежного оцінювання залежить не лише від використання додатку, але й від систематичності, наполегливості та особистих зусиль студента. Додаток може бути лише інструментом, який допомагає в організації та покращенні процесу навчання та підготовки.

## **СПИСОК ВИКОРИСТАНИХ ДЖЕРЕЛ**

<span id="page-41-0"></span>1. UML редактор діаграм [Електронний ресурс] - Режим доступу до ресурсу: <https://app.creately.com/d/fwlOJtwWU1m/edit> .

2. Платформа для розробників [Електронний ресурс] - Режим доступу до ресурсу: <https://github.com> .

3. MySql інформація (укр) [Електронний ресурс] - Режим доступу до ресурсу: <https://hostiq.ua/wiki/ukr/create-mysql-database/> .

4. MySql інформація (eng) [Електронний ресурс] - Режим доступу до ресурсу: <http://surl.li/hbpuw> .

5. Google документи [Електронний ресурс] - Режим доступу до ресурсу: <https://docs.google.com> .

6. Wikipedia Notepad++ [Електронний ресурс] - Режим доступу до ресурсу: <https://uk.wikipedia.org/wiki/Notepad%2B%2B>.

7. Wikipedia JavaScript [Електронний ресурс] - Режим доступу до ресурсу: <https://uk.wikipedia.org/wiki/JavaScript> .

8. Веб дизайн з нуля [Електронний ресурс] - Режим доступу до ресурсу: [https://skillbox.ru/media/design/veb\\_dizayn\\_s\\_nulya/](https://skillbox.ru/media/design/veb_dizayn_s_nulya/).

9. Форум для веб-дизайну [Електронний ресурс] - Режим доступу до ресурсу: <https://www.reddit.com/search?q=web%20design> .

10. Форум для програмістів [Електронний ресурс] - Режим доступу до ресурсу: <https://stackoverflow.com> .

# **Д ОД АТ О К А**

<span id="page-42-0"></span>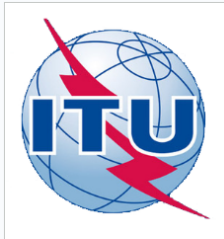

ДЕРЖАВНИЙ УНІВЕРСИТЕТ ТЕЛЕКОМУНІКАЦІЙ

НАВЧАЛЬНО-НАУКОВИЙ ІНСТИТУТ ІНФОРМАЦІЙНИХ **ТЕХНОЛОГІЙ** 

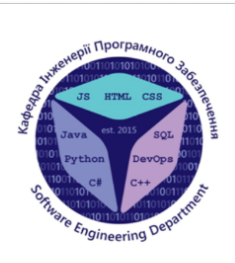

КАФЕДРА ІНЖЕНЕРІЇ ПРОГРАМНОГО ЗАБЕЗПЕЧЕННЯ

Розробка додатку для організації роботи курсів з підготовки до зовнішнього незалежного оцінювання. Спец частина: Розробка frontend-частини засобами HTML, CSS, JavaScript, MySql.

> Виконав студент 4 курсу групи ПД-42 Думенко Іван Олексійович Керівник роботи старший викладач кафедри ІПЗ Гаманюк Ігор Михайлович Київ – 2023  $\mathbf{1}$

# МЕТА, ОБ'ЄКТ ТА ПРЕДМЕТ ДОСЛІДЖЕННЯ

- Мета роботи покращення підготовки до зовнішнього незалежного оцінювання шляхом впровадження програмного забезпечення з організації роботи курсів.
- Об'єкт дослідження процес підготовки до зовнішнього незалежного оцінювання.
- Предмет дослідження програмне забезпечення з організації роботи курсів.

# ЗАДАЧІ ДИПЛОМНОЇ РОБОТИ

- 1. Виконати порівняння аналогів з ціллю виявлення схожостей та відмінностей між ними.
- 2. Дослідити основні властивості та особливості предметної галузі, що стосуються взаємодії користувача з інтерфейсом.
- 3. Визначити функціональні та нефункціональні вимоги, що стосуються додатку.
- 4. Провести аналіз і вибір програмних інструментів та технологій, необхідних для розробки додатку.
- 5. Створити архітектуру та компоненти, що відповідають функціональним і нефункціональним вимогам, в рамках процесу розробки.
- 6. Виконати розробку моделей та сценаріїв, що описують способи взаємодії користувачів з додатком.

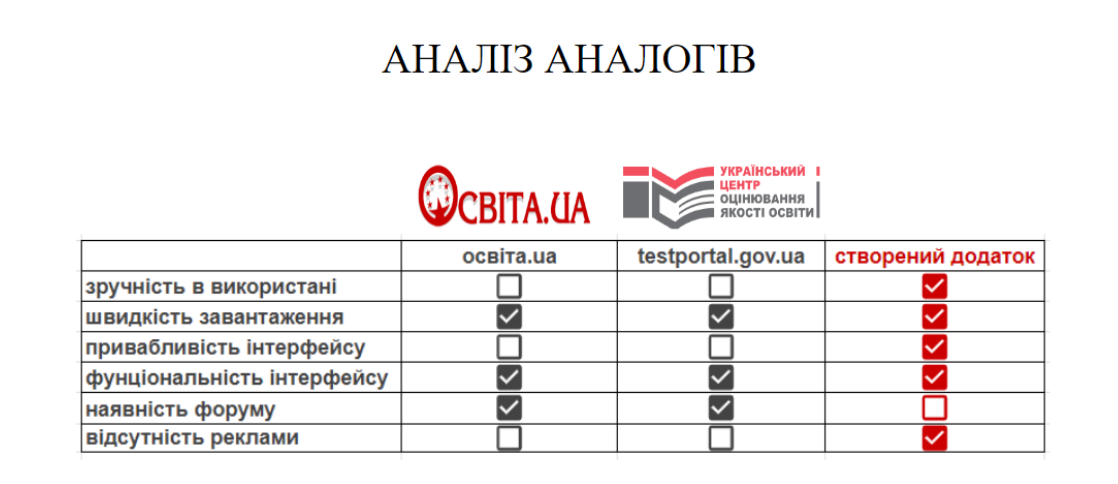

# ВИМОГИ ДО ПРОГРАМНОГО ЗАБЕЗПЕЧЕННЯ

#### Функціональні вимоги:

1. Перевірка на валідність даних та відображення повідомлень про помилки в разі неправильного введення даних.

2. Реєстрація особистого кабінету користувача.

3. Перегляд і вибір доступних курсів для перегляду і проходження тестів.

#### Нефункціональні вимоги:

1. Сумісність: додаток повинен працювати на різних операційних системах та браузерах, щоб забезпечити широку доступність для користувачів.

2. Підтримка: забезпечення технічної підтримки, включаючи виправлення помилок, оновлення та підтримку нових версій веб-технологій та засобів.

3. Інтерфейс: розробка інтуїтивно зрозумілого та зручного користувацького інтерфейсу, що дозволяє легко навігуватися та використовувати функціонал додатку без необхідності спеціальної підготовки.

5

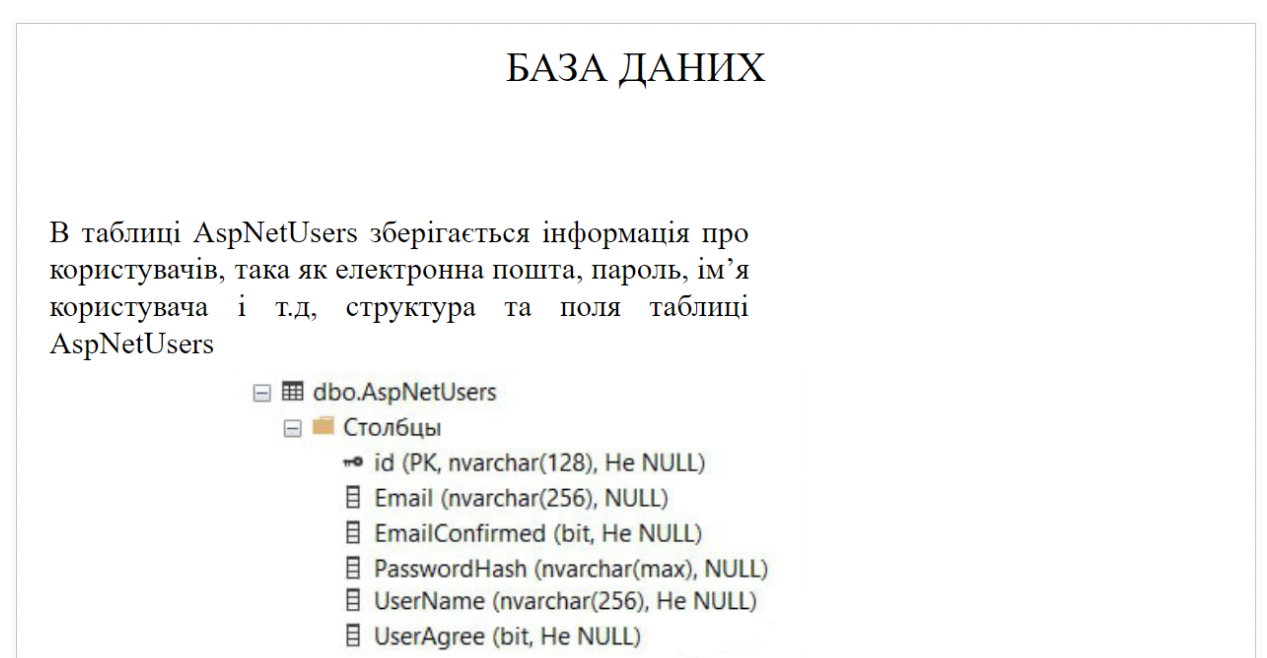

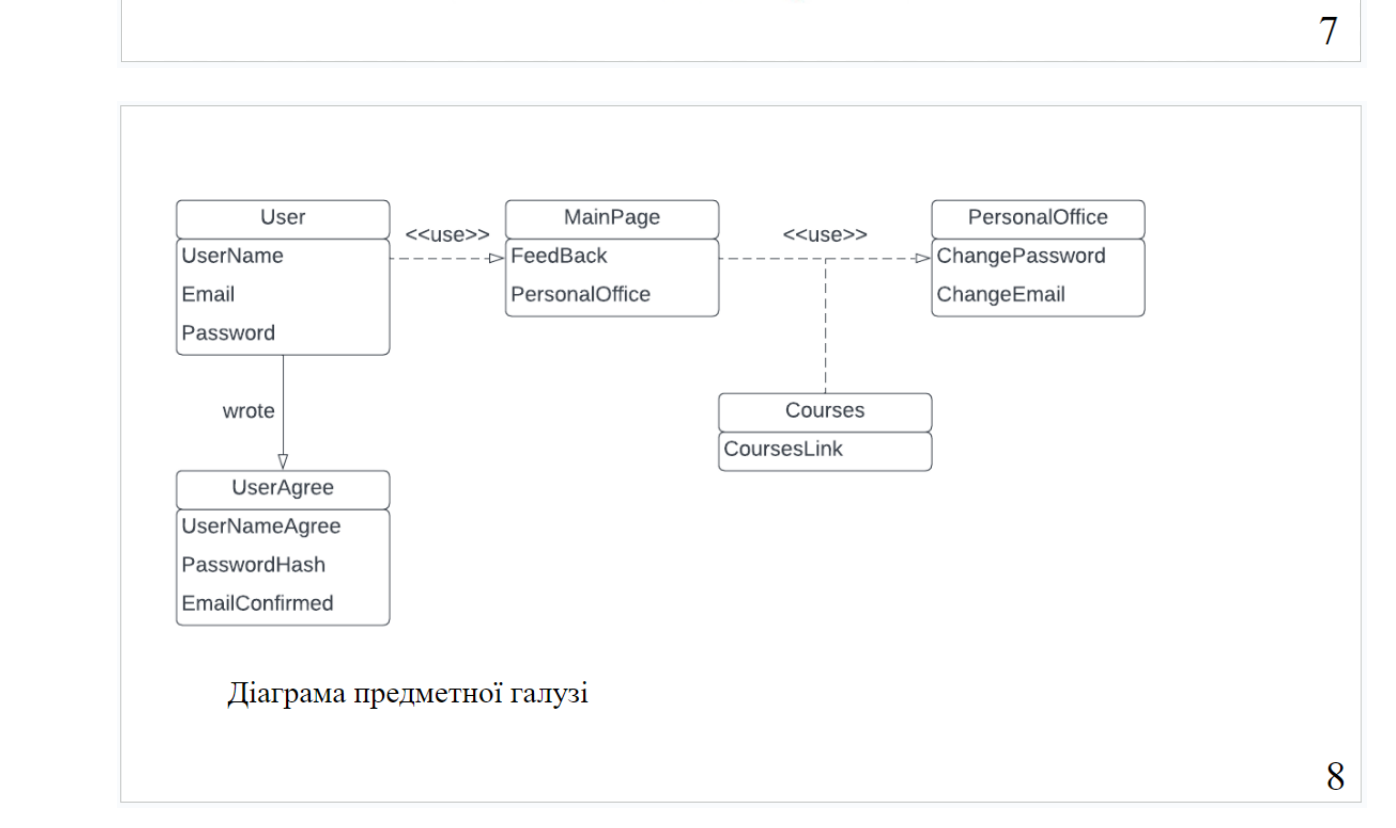

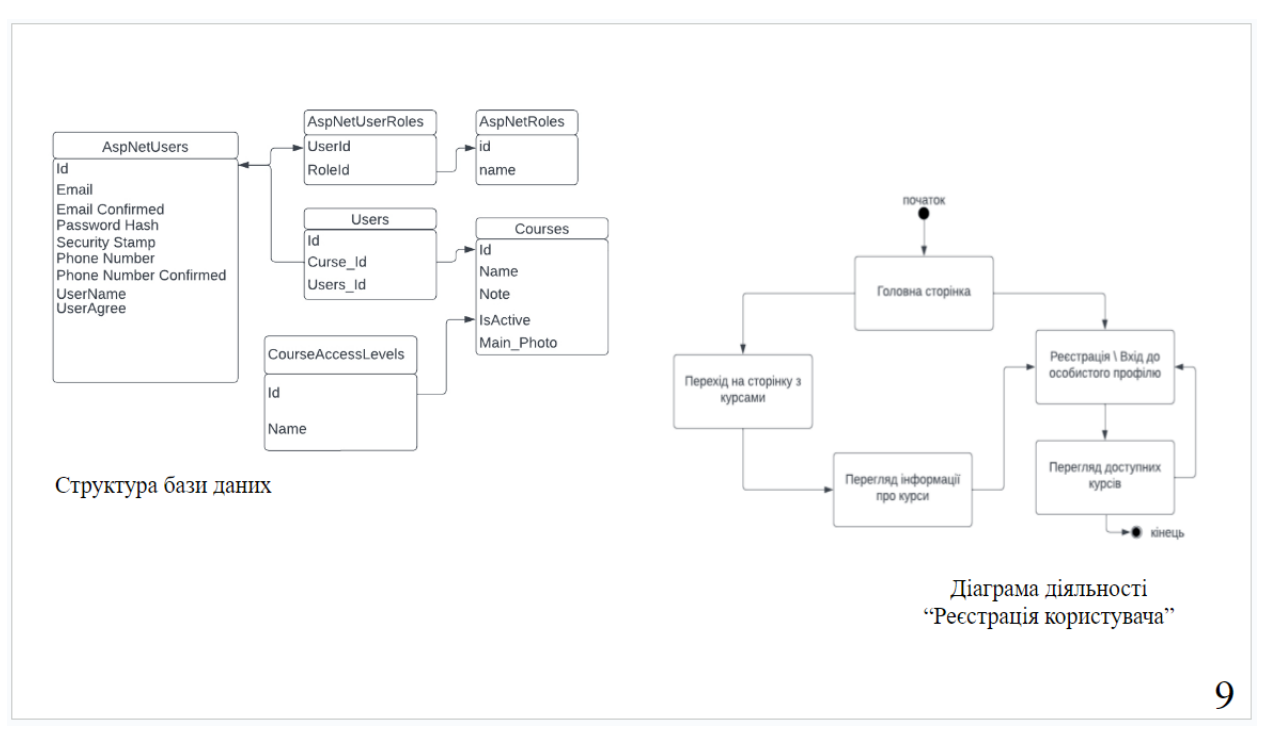

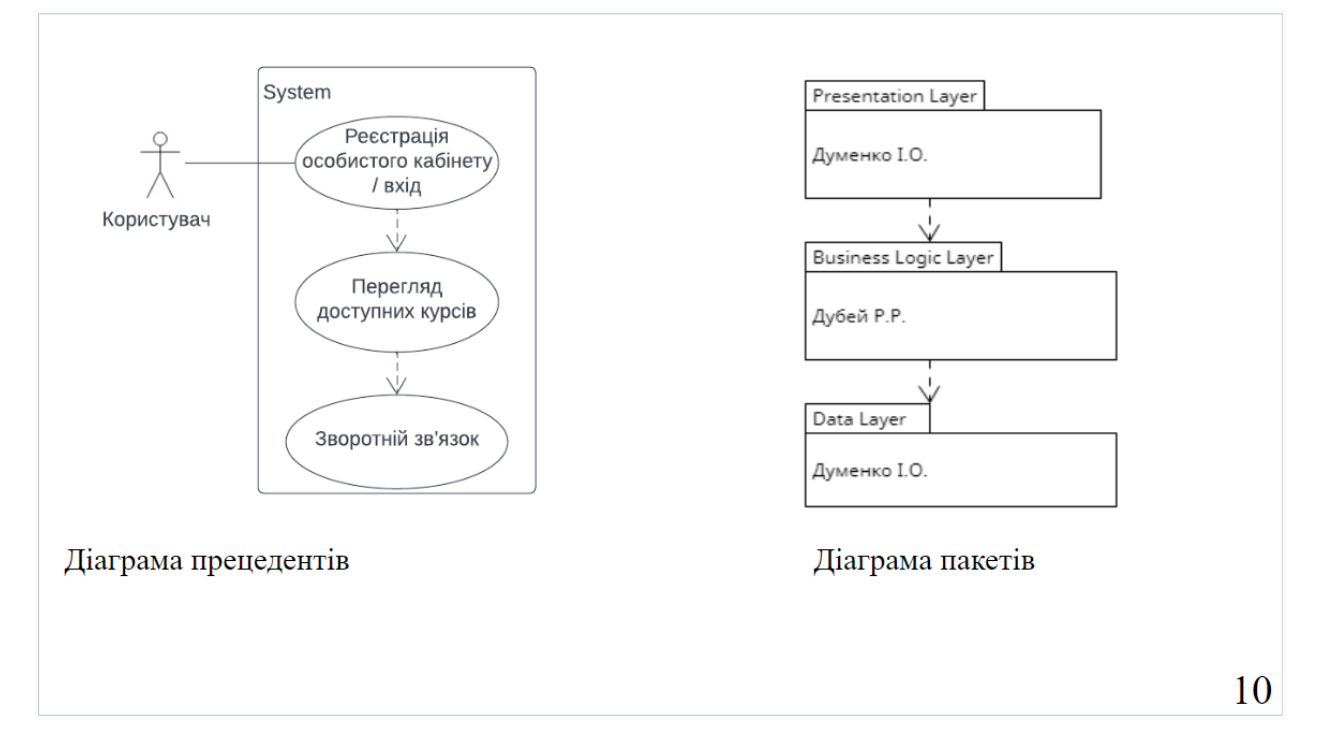

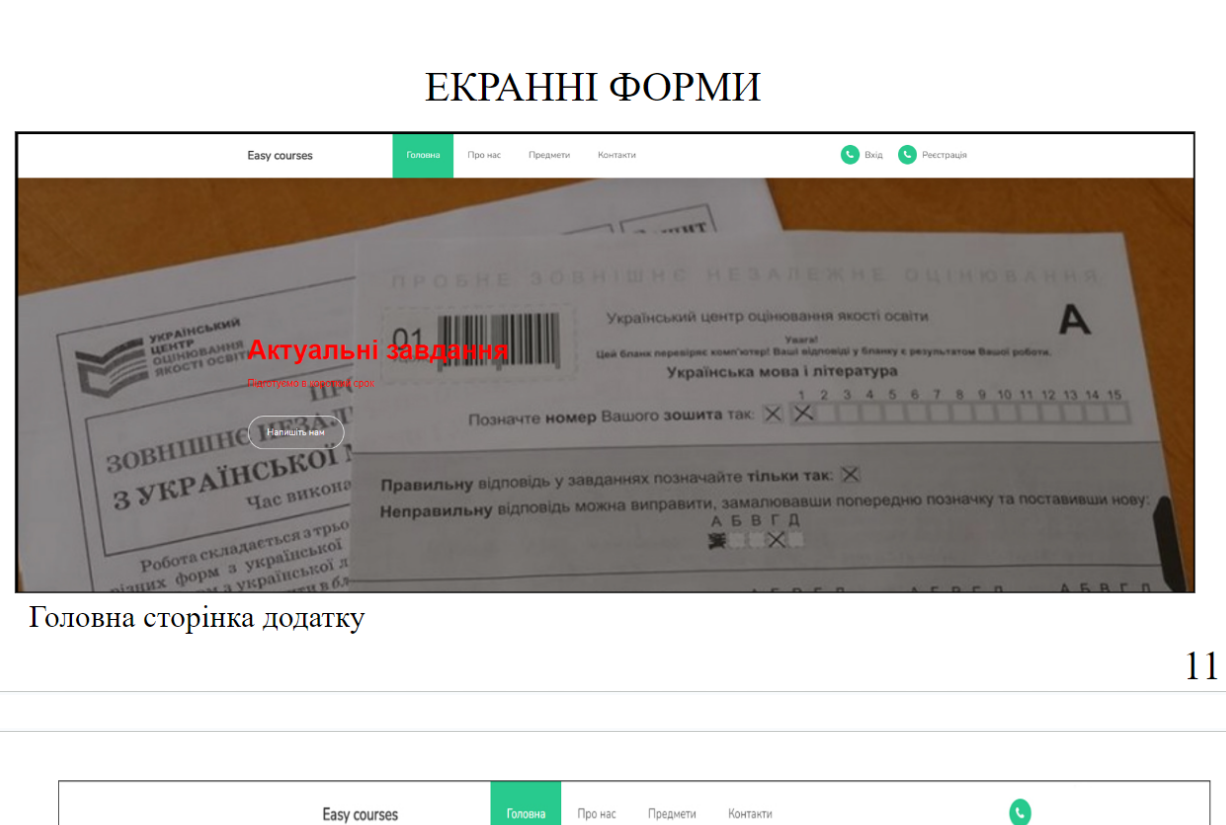

Толовна строка після реєстрації/входу в особистий профіль

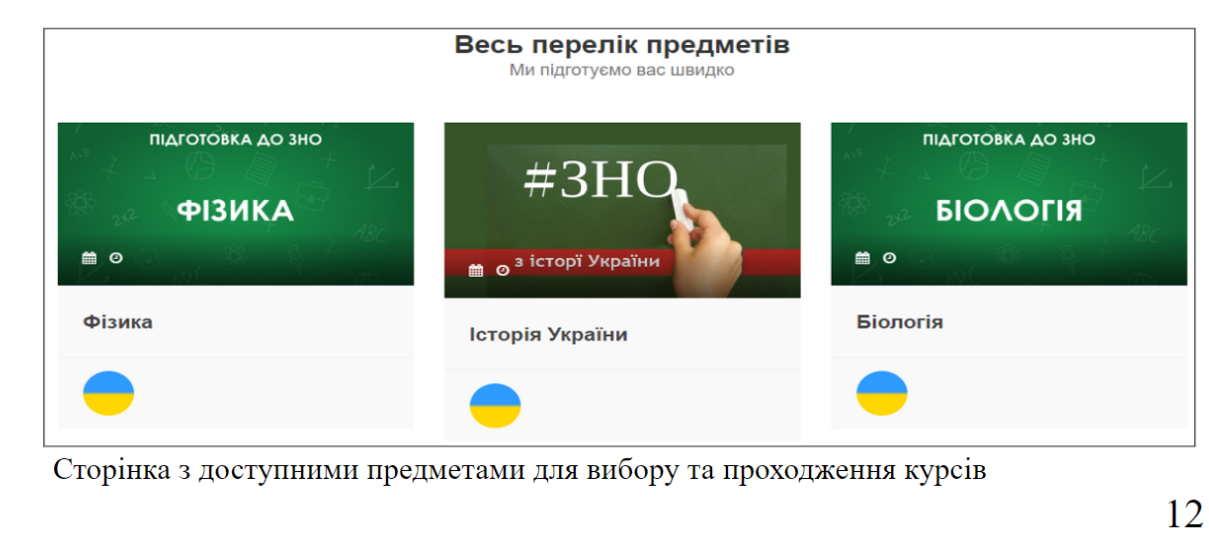

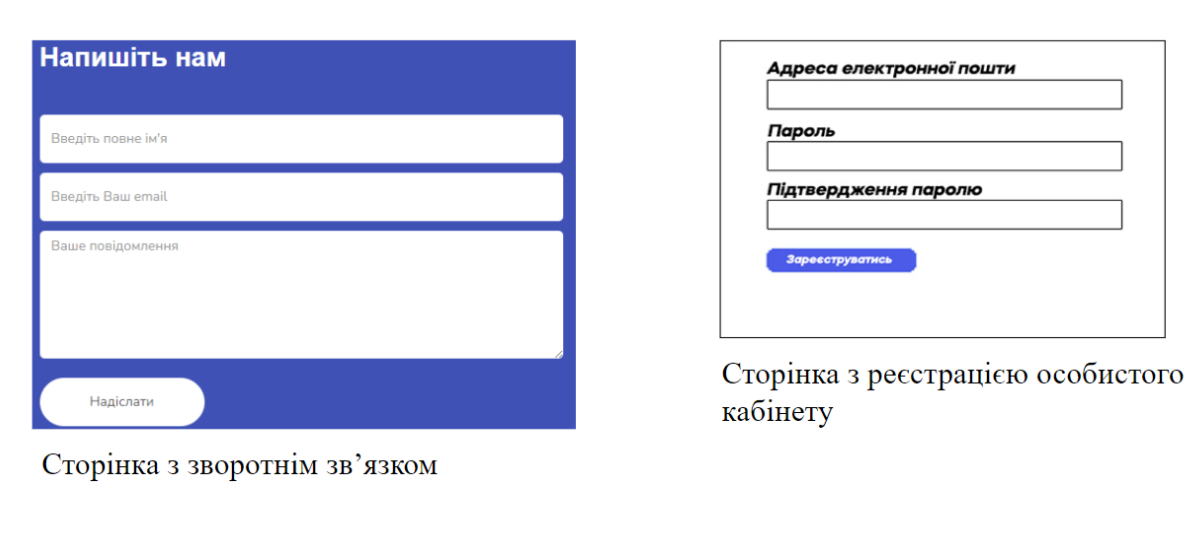

13

# АПРОБАЦІЯ РЕЗУЛЬТАТІВ ДОСЛІДЖЕННЯ

- 1. Вимоги до інтерфейсу користувача при розробці застосунку для організації роботи курсів з підготовки до зовнішнього незалежного оцінювання // Думенко І.О., Гаманюк І.М. // Збірник тез. 23.05.2023, ДУТ, м. Київ – К.: ДУТ,  $2023. - C.11$
- 2. Використання HTML, CSS, JavaScript при розробці frontend-частини застосунку для організації роботи курсів з підготовки до зовнішнього незалежного оцінювання // Думенко І.О., Гаманюк І.М. // Збірник тез. 23.05.2023, ДУТ, м. Київ – К.: ДУТ, 2023. – С.16

14

# **ВИСНОВКИ**

- 1. Здійснено порівняння аналогів для виявлення схожостей та відмінностей між ними.
- 2. Проведений аналіз предметної області включав вивчення основних характеристик та особливостей, пов'язаних з взаємодією користувача з додатком.
- 3. Визначено конкретні функції та можливості, які має мати додаток. Також визначені вимоги, які не стосуються безпосередньо функцій додатку, але впливають на його ефективність, зручність використання.
- 4. Визначено програмні інструменти, які будуть використовуватися при розробці додатку для досягнення його функціональності та вимог.
- 5. Створено загальну структуру та організацію додатку, включаючи розміщення компонентів та взаємозв'язки між ними.
- 6. Виконано аналіз і відтворення взаємодії користувачів з додатком у формі моделей та сценаріїв.

15

# ДЯКУЮЗА УВАГУ!

## **ДОДАТОК Б**

```
<!DOCTYPE html>
<html lang="en">
<head>
  <title>Підготовчі курси до зовнішнього незалежного оцінювання</title>
<!--
ZNO Helper
-->
  <meta charset="UTF-8">
  <meta http-equiv="X-UA-Compatible" content="IE=Edge">
  <meta name="description" content="">
  <meta name="keywords" content="">
  <meta name="author" content="">
  <meta name="viewport" content="width=device-width, initial-scale=1, maximum-scale=1">
  <link rel="stylesheet" href="css/bootstrap.min.css">
  <link rel="stylesheet" href="css/font-awesome.min.css">
  <link rel="stylesheet" href="css/owl.carousel.css">
  <link rel="stylesheet" href="css/owl.theme.default.min.css">
  <!-- MAIN CSS -->
  <link rel="stylesheet" href="css/templatemo-style.css">
</head>
<body id="top" data-spy="scroll" data-target=".navbar-collapse" data-offset="50">
  <!-- PRE LOADER -->
  <section class="preloader">
     <div class="spinner">
       <span class="spinner-rotate"></span>
     </div>
  </section>
  <!-- MENU -->
  <section class="navbar custom-navbar navbar-fixed-top" role="navigation">
     <div class="container">
       <div class="navbar-header">
          <button class="navbar-toggle" data-toggle="collapse" data-target=".navbar-collapse">
             <span class="icon icon-bar"></span>
             <span class="icon icon-bar"></span>
             <span class="icon icon-bar"></span>
          </button>
          <!-- lOGO TEXT HERE -->
          <a href="#" class="navbar-brand">Easy courses</a>
       </div>
```
**<!-- MENU LINKS -->**

```
<div class="collapse navbar-collapse">
```
**<ul class="nav navbar-nav navbar-nav-first">**

**<li><a href="#top" class="smoothScroll">Головна</a></li>**

**<li><a href="#about" class="smoothScroll">Про нас</a></li>**

**<li><a href="#team" class="smoothScroll">Предмети</a></li>**

**<li><a href="#contact" class="smoothScroll">Контакти</a></li>**

**</ul>**

**<ul class="nav navbar-nav navbar-right">**

**<li><a href="#"><i class="fa fa-phone"></i> Реєстрація </a></li>**

**</ul>**

**<ul class="nav navbar-nav navbar-right">**

**<li><a href="#"><i class="fa fa-phone"></i> Вхід </a></li>**

**</ul>**

**</div>**

**</div>**

**</section>**

**<!-- HOME -->**

**<section id="home">**

**<div class="row">**

**<div class="owl-carousel owl-theme home-slider">**

**<div class="item item-first">**

**<div class="caption">**

**<div class="container">**

**<div class="col-md-6 col-sm-12">**

**<h1>Проста та швидка підготовка</h1>**

**<a href="#feature" class="section-btn btn btn-default smoothScroll">Дізнатися більше</a>**

**</div>**

**</div>**

**</div>**

**</div>**

**<div class="item item-second">**

**<div class="caption">**

**<div class="container">**

**<div class="col-md-6 col-sm-12">**

**<h1>Виберіть предмет з якого скдалаєте іспит та готуйтеся</h1>**

**<h3>Точна інформація та ні яких помилок</h3>**

**<a href="#courses" class="section-btn btn btn-default smoothScroll">Перелік предметів</a>**

**</div>**

**</div>**

**</div>**

**</div>**

**<div class="item item-third">**

**<div class="caption">**

**<div class="container">**

**<div class="col-md-6 col-sm-12">**

**<h1>Актуальні завдання</h1>**

**<h3>Підготуємо в короткий срок<a href="https://plus.google.com/+templatemo" target="\_parent"></a> </h3>**

```
<a href="#contact" class="section-btn btn btn-default smoothScroll">Напишіть нам</a>
```

```
</div>
               </div>
            </div>
         </div>
       </div>
  </div>
</section>
<!-- FEATURE -->
<section id="feature">
  <div class="container">
    <div class="row">
       <div class="col-md-4 col-sm-4">
         <div class="feature-thumb">
            <span>1</span>
            <h3>Актуальні курси</h3>
            <p>Па предметам які вам порібні</p>
         </div>
       </div>
       <div class="col-md-4 col-sm-4">
         <div class="feature-thumb">
            <span>2</span>
            <h3>Інформація про куси</h3>
            <p>Інформація про курси та все що звязано з ними</p>
         </div>
       </div>
       <div class="col-md-4 col-sm-4">
         <div class="feature-thumb">
            <span>3</span>
            <h3>Швидкий відгук</h3>
            <p>Дамо вам інформацію в швидкий срок</p>
         </div>
       </div>
    </div>
  </div>
</section>
<!-- ABOUT -->
<section id="about">
  <div class="container">
    <div class="row">
```
**<div class="col-md-6 col-sm-12">**

**<div class="about-info">**

**<h2>Реєструйте та проходьте актулальні курси</h2>**

#### **<figure>**

<span><i class="fa fa-users"></i></span>

**<figcaption>**

**<h3>Актуальні курси</h3>**

**<p></p>**

**</figcaption>**

**</figure>**

#### **<figure>**

**<span><i class="fa fa-certificate"></i></span>**

**<figcaption>**

**<h3>Проста до доступна інформація</h3>**

**<p></p>**

**</figcaption>**

**</figure>**

#### **<figure>**

**<span><i class="fa fa-bar-chart-o"></i></span>**

**<figcaption>**

**<h3>Нові тести та відповіді</h3>**

**<p></p>**

**</figcaption>**

**</figure>**

#### **</div>**

#### **</div>**

**<div class="col-md-offset-1 col-md-4 col-sm-12">**

**<div class="entry-form">**

**<form action="https://docs.google.com/spreadsheets/d/1NcGjOlbl5qisU20t775J-JL60W\_HybXPDSRGC\_Ec-gQ/edit#gid=0" > <h2>Задайте питання</h2>**

**<input type="text" name="Повне ім'я" class="form-control" placeholder="Повне ім'я" required="">**

**<input type="email" name="email" class="form-control" placeholder="Ваш email" required="">**

**<input type="text" name="Питання" class="form-control" placeholder="Послуга" required="">**

**<button class="submit-btn form-control" id="form-submit">Листівка</button>**

#### **</form>**

**</div>**

**</div>**

#### **</div>**

**</div>**

#### **</section>**

**<!-- Courses -->**

**<section id="courses">**

**<div class="container">**

**<div class="row">**

**<div class="col-md-12 col-sm-12">**

**<div class="section-title">**

**<h2>Весь перелік предметів <small>Ми підготуємо вас швидко</small></h2>**

**</div>**

**<div class="owl-carousel owl-theme owl-courses">**

**<div class="col-md-4 col-sm-4">**

**<div class="item">**

**<div class="courses-thumb">**

**<div class="courses-top">**

**<div class="courses-image">**

**<img src="images/FIZZ.png" class="img-responsive" alt="">**

**</div>**

**<div class="courses-date">**

**<span><i class="fa fa-calendar"></i> </span>**

**<span><i class="fa fa-clock-o"></i> </span>**

**</div>**

**</div>**

**<div class="courses-detail">**

**<h3><a href="#">Фізика</a></h3>**

**<p></p>**

**</div>**

**<div class="courses-info">**

**<div class="courses-author">**

**<img src="images/PRAPOR.png" class="img-responsive" alt="">**

**<span></span>**

**</div>**

**<div class="courses-price">**

**<a**

**href="https://docs.google.com/spreadsheets/d/1NcGjOlbl5qisU20t775J-JL60W\_HybXPDSRGC\_Ec-gQ/edit#gid=0"></span></a>**

**</div>**

**</div>**

**</div>**

**</div>**

**</div>**

**<div class="col-md-4 col-sm-4">**

**<div class="item">**

**<div class="courses-thumb">**

**<div class="courses-top">**

**<div class="courses-image">**

**<img src="images/ISTZ.PNG" class="img-responsive" alt="">**

**</div>**

**<div class="courses-date">**

**<span><i class="fa fa-calendar"></i></span>**

**<span><i class="fa fa-clock-o"></i></span>**

**</div>**

**</div**

**<div class="courses-detail">**

**<h3><a href="#">Історія України</a></h3>**

**<p></p>**

#### **</div>**

**<div class="courses-info"> <div class="courses-author"> <img src="images/PRAPOR.png" class="img-responsive" alt=""> <span></span> </div> <div class="courses-price"> </div> </div> </div> </div> </div>**

```
<div class="col-md-4 col-sm-4">
```

```
<div class="item">
```
**<div class="courses-thumb">**

```
<div class="courses-top">
```
**<div class="courses-image">**

**<img src="images/BIOLOGZ.png" class="img-responsive" alt="">**

**</div>**

**<div class="courses-date">**

**<span><i class="fa fa-calendar"></i></span>**

**<span><i class="fa fa-clock-o"></i></span>**

**</div>**

**</div>**

**<div class="courses-detail">**

**<h3><a href="#">Біологія</a></h3>**

**<p></p>**

**</div>**

**<div class="courses-info">**

**<div class="courses-author">**

**<img src="images/PRAPOR.png" class="img-responsive" alt="">**

**<span></span>**

**</div>**

**<div class="courses-price free">**

**</div>**

**</div>**

#### **</div>**

**</div>**

#### **</div>**

**<div class="col-md-4 col-sm-4">**

**<div class="item">**

**<div class="courses-thumb"> <div class="courses-top">**

**<div class="courses-image">**

**<img src="images/ANGZ.png" class="img-responsive" alt="">**

**</div>**

**<div class="courses-date">**

**<span><i class="fa fa-calendar"></i> </span>**

**<span><i class="fa fa-clock-o"></i> </span>**

**</div>**

**</div>**

**<div class="courses-detail">**

**<h3><a href="#">Англійська</a></h3>**

**<p></p>**

**</div>**

**<div class="courses-info">**

**<div class="courses-author">**

**<img src="images/PRAPOR.png" class="img-responsive" alt="">**

**<span></span>**

**</div>**

**<div class="courses-price">**

**</div>**

**</div>**

**</div>**

**</div>**

**</div>**

**<div class="col-md-4 col-sm-4">**

**<div class="item">**

**<div class="courses-thumb">**

**<div class="courses-top">**

**<div class="courses-image">**

**<img src="images/MATZ.png" class="img-responsive" alt="">**

**</div>**

**<div class="courses-date">**

**<span><i class="fa fa-calendar"></i> </span>**

**<span><i class="fa fa-clock-o"></i> </span>**

**</div>**

**</div>**

**<div class="courses-detail">**

**<h3><a href="#">Математика</a></h3>**

**<p></p>**

**</div>**

**<div class="courses-info">**

**<div class="courses-author">**

**<img src="images/PRAPOR.png" class="img-responsive" alt="">**

**<span></span>**

**</div>**

**<div class="courses-price">**

**</div>**

**</div>**

**</div>**

**</div>**

**</div>**

**</div>**

**</div> </div> </section>**

**<!-- CONTACT -->**

**<section id="contact">**

**<div class="container">**

**<div class="row">**

**<div class="col-md-6 col-sm-12">**

**<form id="contact-form" role="form"**

**action="https://mail.google.com/mail/u/1/?tab=wm#inbox?compose=CllgCJlHDnBbwFZRvszLNHVMBSZchnSnnhqbvxgbGffBpvwZwJtvGsKmS dMVjzLkdlHqXRFnVZL">**

**<div class="section-title">**

**<h2>Напишіть нам <small>Ми зразу вам відповімо</small></h2>**

**</div>**

**<div class="col-md-12 col-sm-12">**

**<input type="text" class="form-control" placeholder="Введіть повне ім'я" name="name" required="">**

**<input type="email" class="form-control" placeholder="Введіть Ваш email" name="email" required="">**

**<textarea class="form-control" rows="6" placeholder="Ваше повідомлення" name="message"**

#### **required=""></textarea>**

**</div>**

**<div class="col-md-4 col-sm-12">**

**<input type="submit" class="form-control" name="send message" value="Надіслати повідомлення"> </div>**

**</form>**

**</div>**

**<div class="col-md-6 col-sm-12">**

**<div class="contact-image">**

**<img src="images/call.jpg" class="img-responsive" alt="Smiling Two Girls">**

**</div>**

**</div>**

**</div> </div> </section>**

#### **<!-- FOOTER -->**

**<footer id="footer"> <div class="container"> <div class="row">**

**<div class="col-md-4 col-sm-6">**

**<div class="footer-info">**

**<div class="section-title">**

**<h2></h2>**

**</div>**

**<address>**

**<p><br></p>**

**</address>**

#### **<p></p>**

**<!-- <ul class="social-icon">**

**<li><a href="#" class="fa fa-facebook-square" attr="facebook icon"></a></li>**

**<li><a href="#" class="fa fa-instagram"></a></li>**

**</ul>-->**

**<div class="copyright-text">**

**<p>Дизайн: <a rel="nofollow"**

**href="https://mail.google.com/mail/u/1/?tab=wm#inbox?compose=CllgCJlHDnBbwFZRvszLNHVMBSZchnSnnhqbvxgbGffBpvwZwJtvGsKmSd MVjzLkdlHqXRFnVZL" title="Контактувати зі мно" target="\_parent">Дубей Рома</a></p>**

**</div> </div> </div> <div class="col-md-4 col-sm-6"> <div class="footer-info"> <div class="section-title"> <h2>Контактна інформація</h2> </div> <address> <p>+380 66 127 91 41</p> <p><a**

**href="https://mail.google.com/mail/u/1/?tab=wm#inbox?compose=CllgCJlHDnBbwFZRvszLNHVMBSZchnSnnhqbvxgbGffBpvwZwJtvGsKmSd MVjzLkdlHqXRFnVZL">romich.tigrow@gmail.com</a></p>**

**</address>**

```
<div class="footer_menu">
                 <h2>Швидкий перехід</h2>
                 <ul>
                    <li><a href="https://www.instagram.com/r.revollll/">Створювач</a></li>
                    <li><a href="">Інвестування @revollll</a></li>
                 </ul>
               </div>
            </div>
          </div>
          <div class="col-md-4 col-sm-12">
            <div class="footer-info newsletter-form">
               <div class="section-title">
                 <h2>Підписатися на новини</h2>
               </div>
               <div>
                 <div class="form-group">
                    <form
action="https://mail.google.com/mail/u/1/?tab=wm#inbox?compose=CllgCJlHDnBbwFZRvszLNHVMBSZchnSnnhqbvxgbGffBpvwZwJtvGsKmS
dMVjzLkdlHqXRFnVZL">
                      <input type="email" class="form-control" placeholder="Введіть ваш email" name="email" id="email"
required="">
                      <input type="submit" class="form-control" name="submit" id="form-submit" value="Напишіть">
                    </form>
                    <span><sup>*</sup> Зверніть увагу ми не спамимо</span>
                 </div>
               </div>
            </div>
          </div>
       </div>
     </div>
  </footer>
  <!-- SCRIPTS -->
  <script src="js/jquery.js"></script>
  <script src="js/bootstrap.min.js"></script>
  <script src="js/owl.carousel.min.js"></script>
  <script src="js/smoothscroll.js"></script>
  <script src="js/custom.js"></script>
```
**</body>**

**</html>**